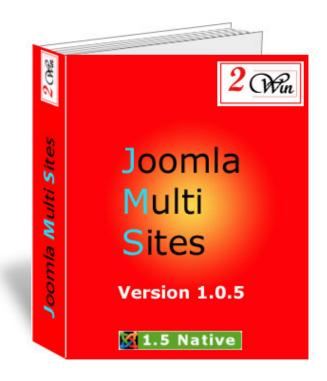

#### Joomla Multi Sites

# **Demo JMS Installation**

#### August 2008

| Project:: Joomla Multi Sites               | Customer: X  |
|--------------------------------------------|--------------|
| Written by: Edwin CHERONT                  | Reviewed by: |
| Starting Date: <b>24-Jul-2008 9:04</b>     | Review Date: |
| Last Update date: <b>20-Aug-2008 10:54</b> |              |
| Version <b>: V1.0.5</b>                    |              |
| File name: Demo_Install_j156.doc           |              |

2 Win is a trademark of Edwin2Win sprlu Belgium. Copyright 2008 Edwin2Win sprlu All right reserved.

Edwin2Win sprlu - 107 Rue des Robiniers - 7024 Ciply - Belgium VAT no: BE 0477.727.077 - RPM: Mons Dexia bank - IBAN: BE16 7775 9791 7574 BIC: GKCCBEBB Tel: +32 (0)65/84.06.98 Fax: +32 (0)65/25.00.89 email: info@jms2win.com

### Table of Contents

| 1. | INTRODUCTION                                          | 4   |
|----|-------------------------------------------------------|-----|
| 2. | INSTALLATION OF THE MASTER                            | 5   |
| 3. | INSTALLATION OF JMS ON THE MASTER SITE                | .12 |
| 4. | INSTALLATION OF THE SLAVE SITES                       | 22  |
| 5. | SELECTION OF DIFFERENT DEFAULT TEMPLATE ON EACH SITES | 28  |

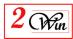

## Change Control

| Version | Date         | Description                                                                                                    |
|---------|--------------|----------------------------------------------------------------------------------------------------|
| 1.0     | 29-july-2008 | Initial version                                                                                                    |
| 1.0.3   | 4-aug-2008   | Update screen with JMS version 1.0.3 that use Joomla 1.5.5                                                                                                    |
| 1.0.5   | 19-aug-2008  | Update screen with JMS version 1.0.5 that use Joomla 1.5.6<br>Add a slave site 'www.x2win.eu' to demonstrate that JMS can<br>work with both domain and sub-domain |
|         |              |                                                                                                    |

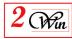

#### 1. Introduction

This document is a demonstration of the Joomla Multi Sites installation procedure. It shows you the installation of a Master site and three slave sites.

Because we have received some questions to know if Joomla Multi Sites can work with sub-domain and domain, in this demo, there are 2 slave sites using 'sub-domain' and one slave site using a domain name.

It highlight the important point to respect to ensure each site is seen independently.

In the current demonstration we have used a single database to store the content of all the websites. We have choosen this particular architecture because there are some constrain that must be respected to avoid conflict between the websites. If you use different databases for each websites, those constrains does not exists. See the user's manual for the possible architecture.

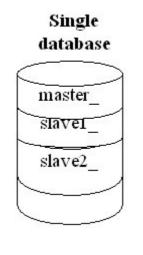

In the case of a single database, the table prefix 'jos\_' can not be used.

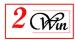

#### 2. Installation Of the Master

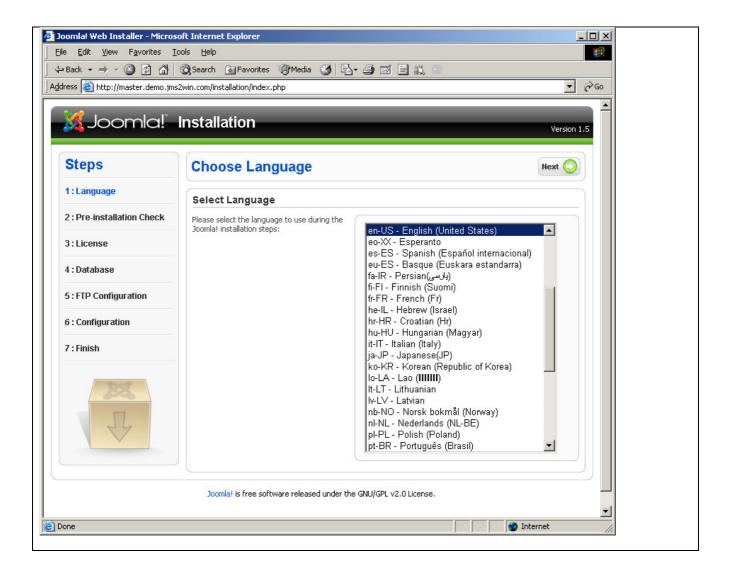

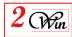

| Protection of the local data and the local data and the local data and the local data and the local data and the | 🔇 Search 📓 Favorites 🎯 Media 🍏 🛃                                                                |                                                     |                 |             |
|----------------------------------------------------------------------------------------------------|-------------------------------------------------------------------------------------------------|-----------------------------------------------------|-----------------|-------------|
| ess 🙋 http://master.demo.jms                                                                                     | 2win.com/installation/index.php                                                                 |                                                     |                 | - (         |
|                                                                                                    |                                                                                                 |                                                     |                 |             |
| 🔏 Joomla!                                                                                                    | Installation                                                                                    |                                                     |                 | Version 1.5 |
|                                                                                                    |                                                                                                 |                                                     |                 | version 1.5 |
| 04                                                                                                    |                                                                                                 | 0                                                   |                 |             |
| Steps                                                                                                    | Pre-installation Check                                                                          | Check Again 🤇                                       | 🔰 🜔 Previou     | Is Next 💟   |
| 1 : Language                                                                                                    |                                                                                                 |                                                     |                 |             |
|                                                                                                    | Pre-installation check for Joomla                                                               | 1.5.4 Production/Stal                               | ble [ Naiki ] 6 | -July-2008  |
| 2 : Pre-installation Check                                                                                       | 22:00 GMT:                                                                                      |                                                     |                 |             |
| 0.1:                                                                                                    | If any of these items are not supported                                                         |                                                     |                 |             |
| 3 : License                                                                                                    | (marked as <b>No</b> ), your system does not meet<br>the minimum requirements for installation. | PHP Version >= 4.3.10<br>- Zlib Compression Support | Yes             |             |
| 4 : Database                                                                                                    | Please take appropriate actions to correct<br>the errors. Failure to do so could lead to your   | - XML Support                                       | Yes             |             |
|                                                                                                    | Joomla! installation not functioning properly.                                                  | - MySQL Support                                     | Yes             |             |
| 5 : FTP Configuration                                                                                            |                                                                                                 | MB Language is Default                              | Yes             |             |
|                                                                                                    |                                                                                                 | MB String Overload Off                              | Yes             |             |
| 6 : Configuration                                                                                                |                                                                                                 | configuration,php Writable                          | Yes             |             |
| 7 : Finish                                                                                                    | Recommended Settings:                                                                           |                                                     |                 |             |
|                                                                                                    |                                                                                                 | ~                                                   |                 |             |
|                                                                                                    | These are the recommended settings for PHP<br>in order to ensure full compatibility with        | Directive                                           | Recommended     | Actual      |
| 22                                                                                                    | Joomla!.<br>Joomla! will still operate even if your settings                                    | Safe Mode:                                          | Off             | Off         |
|                                                                                                    | do not match.                                                                                   | Display Errors:                                     | Off             | On          |
| JL                                                                                                    |                                                                                                 | File Uploads:                                       | On              | On          |
|                                                                                                    |                                                                                                 | Magic Quotes Runtime:                               | Off             | Off         |
|                                                                                                    |                                                                                                 | Register Globals:                                   | Off<br>Off      | On          |
|                                                                                                    |                                                                                                 | Output Buffering:<br>Session Auto Start:            | Off             | Off         |
|                                                                                                    |                                                                                                 | Jassion Multi Start;                                | <b>U</b>        | UI          |
|                                                                                                    |                                                                                                 |                                                     |                 |             |

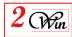

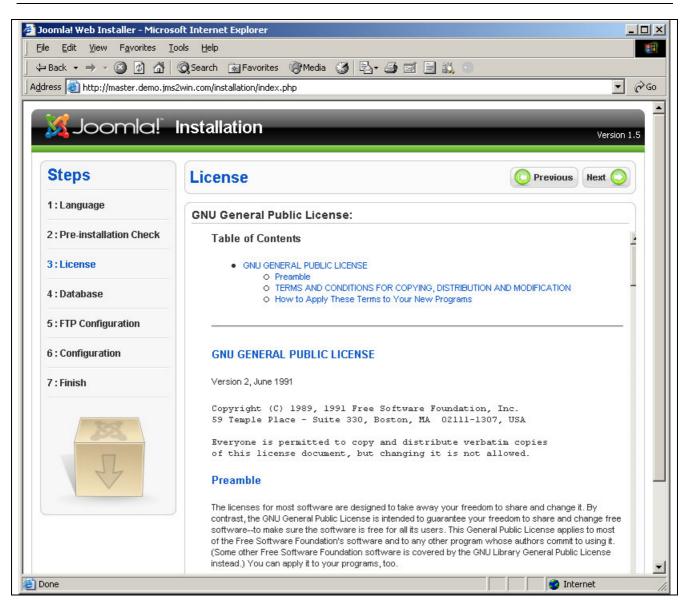

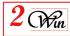

| Steps         1: Language         2: Pre-installation Check         3: Language         1: Language         1: Language         2: Language         2: Language                                                                                                    | ess 🙋 http://master.demo.jm | ns2win.com/installation/index.php              |                                       | <b>.</b> €                                                                      | ≥Go          |
|----------------------------------------------------------------------------------------------------|-----------------------------|------------------------------------------------|---------------------------------------|---------------------------------------------------------------------------------|--------------|
| Connection Setting:          2: Pre-installation       Connection Setting:         3: License       Single Joint Setting:         1: Database       Single Joint Setting:         3: Configuration       Single Joint Setting:         3: Configuration       Single Joint Setting:         1: Single Joint Setting:       Single Joint Setting:         Single Joint Setting:       Single Joint Setting:                                                                                                    | Steps                       | Database Configuration                         |                                       | O Previous Next O                                                               |              |
| 1: License         1: Database         1: Database         1: The first deep is database configuration         1: Configuration         1: Configuratio                                                                                                    | 1 : Language                | Connection Settings:                           |                                       |                                                                                 |              |
| The first step is database configuration<br>is configuration<br>is con | 2 : Pre-installation Check  |                                                | Basic Settings                        |                                                                                 |              |
| Is Database Is Database Is Database Is the Configuration Is configuration Basic Settings Sett the type of database from the drop down bit. The wing periods the M95QL account of madden server, a down name provided by your database server, not sure. The database meet, a down name provided by your database server, not sure. Set the hospit of database from the drop down bit. The wing you database server, not sure. Set the hospit of the database from the drop down bit. The wing you database server, not sure. Advanced Settings Set how to house with the use with 200kl the server on sure. Advanced Settings Set how to house with the database. Database Name Is the same database between the master site and the slave site, the most important is to full database. The same database between the master site and the slave site, the most important is to full there prefix table than 'jos_' for the all sites due to a bug in Joomla standard installation that destrop present in jos See user's manual for more database, with other table prefix (ie. Slave1_, slave2) want to keep 'jos_' table for the users. Master Master Master database in the slave site, we will use the same database with other table prefix (ie. Slave1_, slave2) a want to keep 'jos_' table for the users. Master Master Mas                                                                                                    | }:License                   |                                                |                                       | This is probably <b>MySQL</b>                                                   |              |
| Fir FP Configuration Section by the type of diabase from the dopole of the diabase server, here are been address of the diabase server, here are been address of the diabase server, here are been address of the diabase server, here are been address of the diabase server, here the MySQL account is maddery for the diabase server, here the MySQL account for here address and the view of the diabase server, here the MySQL account is maddery for the diabase server, here the MySQL account is maddery for the diabase server, here the MySQL account is maddery for the diabase server, here the MySQL account is maddery for the diabase server, here the MySQL account is maddery for the diabase server, here the MySQL account is maddery for the diabase server, here the MySQL account is maddery for the diabase server. Advanced Settings Second is use. Advanced Settings Sether the two to handle existing tables from a previous its adder for the diabase with out the use of house address of the diabase of the diabase server. The second is address and the second is more than one allowing a specific diabase more than one allowing tables from a previous its data for the diabase of the diabase of th                                                                                                    | : Database                  |                                                | Host Name                             |                                                                                 |              |
| accomparation          a: Configuration         a: Configuration         b: Configuration         b: Configuration         configuration         b: Configuration         configuration         configuration<                                                                                                    | i: FTP Configuration        |                                                | Iniysub-12                            | This can be the default                                                         |              |
| Finish          Donda's will be installed on. The may not.         Will be installed on. The may not.         Seconda will be installed on. The may not.         Seconda will be installed on. The may not.         Maximum Control will be installed on. The may not.         Seconda will be installed on. The may not.         Maximum Control will be installed on. The may not.         Seconda will be installed on. The may not.         Maximum Control will be installed on. The may not.         Maximum Control will be installed on. The may not.         Maximum Control will be installed on. The may not.         Maximum Control will be installed on.         Maximum Control will be installed on.         Maximum Contrele will be installed on. <td>: Configuration</td> <td></td> <td></td> <td><ul> <li>username provided by your<br/>hosting provider, or one that</li> </ul></td> <td></td>                                                                                                    | : Configuration             |                                                |                                       | <ul> <li>username provided by your<br/>hosting provider, or one that</li> </ul> |              |
| so thek with your hosting provider if you are<br>with your hosting provider if you are<br>by Site accurt is mandatery<br>access your delabase. This<br>access your delabase. This<br>access your have to install the slave of<br>another database to avoid the deletion of the users.<br>Master<br>access<br>accord the delabase.<br>Access<br>accord the deletion of the users.                                                                                                    | ' : Finish                  | Joomla! will be installed on. This may not     |                                       | your database server.                                                           |              |
| First with able rank of the database         Between the thick of the database         Advanced Settings         Seven how to have detables from a provider. This is the database is the database                                                                                                    | - Bart                      | so check with your hosting provider if you are |                                       | MySQL account is mandatory<br>for site security. This is the                    |              |
| where a table point out we wind abases of the database is a part of the database is an experiment of the database is a part of the database is a part of the database is a                                                                                                    | 200                         |                                                | *****                                 | access your database. This                                                      |              |
| Advanced Settings<br>Sector balow is an advanced Settings<br>Sector balow is a stallation.<br>Enter a table prefix to be used for this<br>Joomlal installation.<br>Enter a table prefix to be used for this<br>Joomlal installation.<br>Enter a table prefix to be used for this<br>Joomlal installation.<br>The a table prefix to be used for this<br>Joomlal installation.<br>The advanced Settings<br>Advanced Settings<br>Backup Old Tables<br>Tran previous for tables<br>Transport and the slave site, the most important is to U<br>there prefix table than 'jos_' for the all sites due to a bug in Joomla standard installation that destroy<br>present in jos See user's manual for more detail on possible architecture.<br>We have chosen 'master_' table prefix (ie. Slave1_, slave2)<br>a want to keep 'jos_' table for the master database, in that case, you have to install the slave sint<br>auto the deletion of the users.<br>Master Slave<br>database database                                                                                                    | 25                          | These must already exist for the database      |                                       | hosting provider.<br>Some hosting providers allow                               |              |
| select how to handle existing tables from a previous installation.<br>Enter a table prefix to be used for this<br>Joonial installation.<br>Enter a table prefix to be used for this<br>Joonial installation.<br>Enter a table prefix to be used for this<br>Joonial installation.<br>The advanced Settings<br>Advanced Settings<br>Advanced Setting                                                                                                    |                             | Advanced Settings                              | Database Name                         | name per account. If this is                                                    |              |
| en sharing the same database between the master site and the slave site, the most important is to ut ther prefix table than 'jos_' for the all sites due to a bug in Joomla standard installation that destroy present in jos See user's manual for more detail on possible architecture.<br>We have chosen 'master_' table prefix for the master website the slave site, we will use the same database with other table prefix (ie. Slave1_, slave2)<br>a want to keep 'jos_' table for the master database, in that case, you have to install the slave site to a slave site.<br>Master Slave database to avoid the deletion of the users.<br>Master Slave database to avoid the deletion of the users.                                                                                                    |                             |                                                | edwinwin_jms                          | the Advanced Settings                                                           |              |
| a divanced Settings Delete existing tables Advanced Settings Delete existing tables From exercise Joonial Table Prefix Delete existing tables From exercise Joonial Table Prefix Table Prefix Table Prefix Table Prefix Table the prefix table is the prefix table. The used for backup The used for backup The used for backu                                                                                                    |                             |                                                |                                       | differentiate more than one                                                     |              |
| Delete existing tables<br>Any existing backup tables<br>from previous Joonla'<br>Delete existing tables<br>from previous Joonla'<br>Delete existing tables<br>from previous Joonla'<br>Delete existe, the most important is to U<br>ther prefix table than 'jos_' for the all sites due to a bug in Joonla standard installation that destroy<br>present in jos See user's manual for more detail on possible architecture.<br>We have chosen 'master_' table prefix for the master website<br>the slave site, we will use the same database with other table prefix (ie. Slave1_, slave2)<br>in want to keep 'jos_' table for the master database, in that case, you have to install the slave sum<br>other database to avoid the deletion of the users.<br>Master<br>database<br>database                                                                                                    |                             |                                                | - Advanced Settings                   |                                                                                 |              |
| en sharing the same database between the master site and the slave site, the most important is to ut ther prefix table than 'jos_' for the all sites due to a bug in Joomla standard installation that destroy present in jos See user's manual for more detail on possible architecture.<br>we have chosen 'master_' table prefix for the master website architecture.<br>we have chosen 'master_' table prefix for the master website architecture.<br>we have chosen 'master_' table prefix for the master website architecture.<br>we have chosen 'master_' table prefix for the master website architecture.<br>we have chosen 'master_' table prefix for the master website architecture.<br>we have chosen 'master_' table prefix for the slave site, slave2)<br>a want to keep 'jos_' table for the master database, in that case, you have to install the slave stable the slave stable the slave stable the slave stable the slave stable for the users.                                                                                                    |                             |                                                |                                       |                                                                                 |              |
| The prefix table prefix table internet The sum of the same database between the master site and the slave site, the most important is to up there prefix table than 'jos_' for the all sites due to a bug in Joomla standard installation that destroy present in jos See user's manual for more detail on possible architecture. We have chosen 'master_' table prefix for the master website the slave site, we will use the same database with other table prefix (ie. Slave1_, slave2) The want to keep 'jos_' table for the master database, in that case, you have to install the slave standard installation of the users. Master Slave database to avoid the deletion of the users.                                                                                                    |                             |                                                | <ul> <li>Backup Old Tables</li> </ul> | from previous Joomla!                                                           |              |
| en sharing the same database between the master site and the slave site, the most important is to us ther prefix table than 'jos_' for the all sites due to a bug in Joomla standard installation that destroy present in jos See user's manual for more detail on possible architecture.<br>We have chosen 'master_' table prefix for the master website the slave site, we will use the same database with other table prefix (ie. Slave1_, slave2)<br>a want to keep 'jos_' table for the master database, in that case, you have to install the slave standard to the deletion of the users.<br>Master Slave database database                                                                                                    |                             |                                                |                                       | Do not use the prefix 'bak_'.                                                   |              |
| en sharing the same database between the master site and the slave site, the most important is to u<br>ther prefix table than 'jos_' for the all sites due to a bug in Joomla standard installation that destroy<br>present in jos See user's manual for more detail on possible architecture.<br>We have chosen 'master_' table prefix for the master website<br>he slave site, we will use the same database with other table prefix (ie. Slave1_, slave2)<br>a want to keep 'jos_' table for the master database, in that case, you have to install the slave standard the deletion of the users.<br>Master Slave<br>database database                                                                                                    |                             |                                                | [master_                              |                                                                                 |              |
| ther prefix table than 'jos_' for the all sites due to a bug in Joomla standard installation that destroy<br>present in jos See user's manual for more detail on possible architecture.<br>We have chosen 'master_' table prefix for the master website<br>he slave site, we will use the same database with other table prefix (ie. Slave1_, slave2)<br>u want to keep 'jos_' table for the master database, in that case, you have to install the slave stand<br>another database to avoid the deletion of the users.<br>Master Slave<br>database database                                                                                                    | ne                          |                                                |                                       | 🔰 🚺 🖉 Internet                                                                  |              |
| ther prefix table than 'jos_' for the all sites due to a bug in Joomla standard installation that destroy<br>present in jos See user's manual for more detail on possible architecture.<br>We have chosen 'master_' table prefix for the master website<br>the slave site, we will use the same database with other table prefix (ie. Slave1_, slave2)<br>a want to keep 'jos_' table for the master database, in that case, you have to install the slave stand<br>another database to avoid the deletion of the users.<br>Master Slave<br>database database                                                                                                    | 1 • .1                      | 1 / 1                                          |                                       |                                                                                 |              |
| present in jos See user's manual for more detail on possible architecture.<br>We have chosen 'master_' table prefix for the master website<br>the slave site, we will use the same database with other table prefix (ie. Slave1_, slave2)<br>a want to keep 'jos_' table for the master database, in that case, you have to install the slave stanother database to avoid the deletion of the users.<br>Master Slave<br>database database                                                                                                    |                             |                                                |                                       |                                                                                 |              |
| he slave site, we will use the same database with other table prefix (ie. Slave1_, slave2)<br>a want to keep 'jos_' table for the master database, in that case, you have to install the slave stanother database to avoid the deletion of the users.<br>Master Slave<br>database database                                                                                                    |                             |                                                |                                       |                                                                                 | unat destroy |
| a want to keep 'jos_' table for the master database, in that case, you have to install the slave s<br>another database to avoid the deletion of the users.<br>Master Slave<br>database database                                                                                                    | we have ch                  | nosen 'master_' tab                            | ole prefix for                        | the master v                                                                    | vebsite      |
| Another database to avoid the deletion of the users.<br>Master Slave<br>database database                                                                                                    |                             |                                                |                                       |                                                                                 |              |
| Master Slave<br>database database                                                                                                    | want to keep                | •                                              |                                       | ou have to <b>1nstall th</b>                                                    | e slave si   |
| database database                                                                                                    | -                           |                                                |                                       |                                                                                 |              |
|                                                                                                    | -                           | Vigeter                                        |                                       |                                                                                 |              |
|                                                                                                    | -                           |                                                | ie .                                  |                                                                                 |              |
|                                                                                                    | -                           |                                                | $\geq$                                |                                                                                 |              |

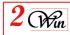

| Land Land Land Land Land Land Land Land | Search FTP Configuration                                                                                                    | Version 1.5                           |
|-----------------------------------------|----------------------------------------------------------------------------------------------------|---------------------------------------|
| 1 : Language                            | FTP Configuration:                                                                                                    |                                       |
| 2 : Pre-installation Check              | Due to file system permission restrictions on                                                                                                    | Desis Cattions                        |
| 3 : License                             | Linux and other Unix systems (and PHP Safe<br>Mode restrictions), an FTP layer is used to<br>handle file system manipulation and enable<br>Joomla! installers. | C Yes Enable FTP file system layer    |
| 4 : Database                            | Enter an FTP username and password with                                                                                                    | © No                                  |
| 5 : FTP Configuration                   | access to the Joomla! root directory. This will<br>be the FTP account that handles all file system<br>operations when Joomla! requires FTP access              | FTP Password                          |
| 6 : Configuration                       | to complete a task.<br>For security reasons and if the option is                                                                                               | FTP Root Path                         |
| 7 : Finish                              | available, it is best to create a separate FTP<br>user account with access to the Joomla!<br>installation only and not the entire Web<br>server.               | Autofind FTP Path Verify FTP Settings |
| X                                       | Note: If you are installing on a Windows<br>Operating System, the FTP layer is <b>not</b><br>required.                                                         | Advanced Settings                     |
| 24                                      |                                                                                                    |                                       |
|                                         | Joomla! is free software released under the                                                                                                    | e GNU/GPL v2.0 License.               |

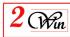

| Law .                    | ② Search ऒ Favorites ③ Media ③ □ □<br>2win.com/installation/index.php                                                                                                    |                                                     |                                                                                                    | à co |
|--------------------------|----------------------------------------------------------------------------------------------------|-----------------------------------------------------|----------------------------------------------------------------------------------------------------|------|
| 1                        |                                                                                                    |                                                     |                                                                                                    |      |
| 🔏 Joomla!                | Installation                                                                                                    |                                                     | Version 1.                                                                                                    | 5    |
| Steps                    | Main Configuration                                                                                                    |                                                     | C Previous Next C                                                                                                    |      |
| : Language               |                                                                                                    |                                                     |                                                                                                    |      |
| : Pre-installation Check | Site Name:                                                                                                    |                                                     |                                                                                                    |      |
| : License                | Enter the name of your Joomla! site.                                                                                                    | Site Name                                           | MS Demo - Master                                                                                                    |      |
| : Database               |                                                                                                    |                                                     |                                                                                                    |      |
| : FTP Configuration      | Confirm the Admin E-mail and Password.                                                                                                    |                                                     |                                                                                                    |      |
| : Configuration          | Enter your e-mail address. This will be the e-mail<br>address of the Web site Super Administrator.<br>Enter a new password and then confirm it in the                                                                                                    | Your E-mail<br>Admin Password                       | info@jms2win.com                                                                                                    |      |
| ' : Finish               | appropriate fields. Along with the username <b>admin</b> ,<br>this will be the password that you will use to login to the<br>Administrator Control Panel at the end of the<br>installation.                                                                                           | Confirm Admin<br>Password                           | *****                                                                                                    |      |
| 285                      | If you are migrating, you can ignore this section. Your<br>current settings will be automatically migrated.                                                                                                    |                                                     |                                                                                                    |      |
|                          | Load sample data, restore or migrate bac                                                                                                    | ked-up content                                      |                                                                                                    |      |
| 44                       | Important!: It is strongly recommended that new<br>Joomla! users install the default sample data. To do<br>this, select the option and/click on the button <i>before</i><br>moving to the next stage.                                                                                 | <ul> <li>Install Default<br/>Sample Data</li> </ul> | Installing sample data is strongly recommended for<br>beginners. This will install sample content that is<br>included in the Joomla! installation package.                                                                                                    |      |
|                          | Before leaving the installation, you can populate the<br>site database with data. There are three ways to do<br>this:                                                                                                    | Install Sa                                          | mple Data                                                                                                    |      |
|                          | <ol> <li>Default sample data can be inserted. To do this,<br/>select the first option and click the Install Sample Data<br/>button.</li> </ol>                                                                                                    | Script                                              | site by the com_migrator tool to conform.<br>Enter the table prefix of the old site and enter the<br>encoding used in old site (_150 setting in language<br>file or as seen in browser info/encoding/source).<br>Joanial 1.5 migration 5QL scripts need to be |      |
|                          | 2a. A Joomlal 1.5.x compatible SQL script file can<br>be uploaded from a localhost and executed on the site.<br>This could be for installing localised sample data or<br>restoring a Joomlal 1.5.x backup. The script should<br>have the correct table prefixes, be in UTF-8 encoding | Maximum Upload<br>Size                              | Joomla 1.5.x compatible and should have the<br>appropriate table prefix.<br>Your server's maximum file upload size is<br>16.00MB                                                                                                    |      |
| ne                       | I have the currect table prenxes, be in 01F-6 encoding                                                                                                    |                                                     | Internet                                                                                                    |      |

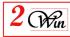

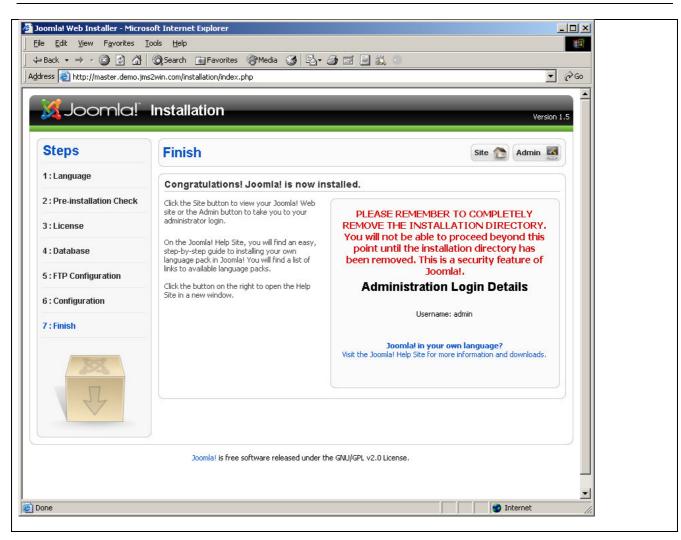

Now we have **renamed** the Standard Joomla Installation file (**installation** directory)

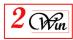

#### 3. Installation Of JMS on the Master site

| Ele Edit View Favorites Tools Help     P Back     P Back     Address     Attress     Address     Address </th <th>🖉 JMS Demo - Master - Administration -</th> <th>Microsoft Internet Explorer</th>                                                                                                    | 🖉 JMS Demo - Master - Administration -                                                                      | Microsoft Internet Explorer                                             |
|----------------------------------------------------------------------------------------------------|----------------------------------------------------------------------------------------------------|-------------------------------------------------------------------------|
| Address Address | Eile Edit View Favorites Tools He                                                                           | łp                                                                      |
| Address Address | 🗘 🕂 Back 🔹 🔿 🗸 🚳 🖓 🖓 🖓 Seard                                                                                | ch 👔 Favorites 🍘 Media 🧭 🛃 - 🎒 🕅 - 🗐 🎎 🕥                                |
| Joomla! JMS Demo - Master<br>Joomla! Administration Login<br>Use a valid username and<br>password to gain access to<br>the Administrator Back-end.<br>Return to site Home Page<br>Language Default                                                                                                    | particular                                                                                                  |                                                                         |
| Joomla! Administration Login         Use a valid username and password to gain access to the Administrator Back-end.         Return to site Home Page         Language       Default                                                                                                    |                                                                                                    |                                                                         |
|                                                                                                    | Joomla! Administra<br>Use a valid username and<br>password to gain access to<br>the Administrator Back-end. | ation Login<br>Username admin<br>Password AXXXXXXXX<br>Language Default |

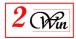

| Joomla! JMS Den                                                                                                    | no - Master                                                                                                    |                                                                                                    |                      |            | Version 1.5.6                                |
|----------------------------------------------------------------------------------------------------|----------------------------------------------------------------------------------------------------|----------------------------------------------------------------------------------------------------|----------------------|------------|----------------------------------------------|
| e Menus Content Components                                                                                                    | Extensions Tools                                                                                                    | Help                                                                                                    | 👫 Preview            | 💮 0 🛛 🚨 1  | Logout                                       |
| Extension Manager                                                                                                    | Module Manager                                                                                                    |                                                                                                    |                      |            | Q<br>Help                                    |
| Install Components Modules                                                                                                    | E Template Manager                                                                                                    | Templates                                                                                                    |                      |            |                                              |
| Jpload Package File<br>Package File: \$156\projects\multisites\                                                                                                    | Delivery\dis <mark>t\com_multisites_V1.0</mark>                                                                                                    | 0.5.zip Browse Upload File & Install                                                                                                    |                      |            |                                              |
| nstall from Directory<br>hstall Directory: /home.10.15/edwinwin/                                                                                                    | jms/demo/tmp                                                                                                    | Install                                                                                                    |                      |            |                                              |
| nstall from URL<br>stall URL: http://                                                                                                    |                                                                                                    | Install                                                                                                    |                      |            |                                              |
|                                                                                                    | Joomla! is Free Softwar                                                                                                    | are released under the GNU/GPL License.                                                                                                    |                      |            |                                              |
| nsion Manager : Install - Mozilla Firefox                                                                                                    |                                                                                                    |                                                                                                    |                      |            | <u>_                                    </u> |
| dit View History Bookmarks Iools He                                                                                                    |                                                                                                    |                                                                                                    |                      |            | 0                                            |
|                                                                                                    | ter.demo.jms2win.com/administral                                                                                                    |                                                                                                    |                      |            | 4                                            |
| ble 🔻 🚨 Cookies 🕶 🛄 CSS 🔹 📰 Forms 💌 💻                                                                                                    | Images 🔹 🕕 Information 🔹 🤇                                                                                                    | 🕘 Miscellaneous 👻 🥜 Outline 👻 🚆 Resize 👻 🌽 To                                                                                                    | iols 🔹 🔛 View Source | 🔹 🤌 Optior | ns 🕶 🗹 🕕                                     |
|                                                                                                    |                                                                                                    |                                                                                                    |                      |            |                                              |
| ultsites slave 1 J 1.5.5 - Administration 📧 🔐                                                                                                    |                                                                                                    | win 💽 📓 Extension Manager : Install                                                                                                    |                      |            | Arraigo 1 5 5                                |
| Itsites slave 1 J 1.5.5 - Administration AM     Joomla! JMS Dem     Menus Content Components     Extension Manager                                                                                                    | 10 - Master<br>Extensions Tools                                                                                                    | win 💽 📓 Extension Manager : Install                                                                                                    | Preview              |            | Q                                            |
| Soomla! JMS Dem<br>Menus Content Components                                                                                                    | 10 - Master<br>Extensions Tools                                                                                                    |                                                                                                    |                      |            |                                              |
| Joomla! JMS Dem<br>Menus Content Components<br>Extension Manager                                                                                                    | 10 - Master<br>Extensions Tools                                                                                                    | Help                                                                                                    |                      |            | © Logout                                     |
| Joomla! JMS Dem     Menus Content Components     Extension Manager Install Components Modules                                                                                                    | 10 - Master<br>Extensions Tools                                                                                                    | Help                                                                                                    |                      |            | © Logout                                     |
| Joomal JMS Dem     Menus Content Components     Extension Manager     Install Components Modules     Install Component Success                                                                                                    | DO - Master<br>Extensions Tools<br>Plugins Languages                                                                                                    | Help                                                                                                    | K Preview            | 20 31      | © Logout                                     |
| Menus Content Components     Menus Content Components     Extension Manager      Install Components Modules      Install Component Success  oomla Multi Sites. ingle Joomla installation using multiple configuration files, it is strongly recommended to never use 'jos     fe have notice that standard Joomla installation                                                                                                    | IDD - Master         Extensions       Tools         Plugins       Languages         Figurations.       Is possible to connect on multiple of the use of the prefix. Event for the use of the prefix is possible to connect on the process can delete the use of the use of the                                                                                                    | Help Templates Itiple databases or use the same database with ne master site.                                                                                                    | Me Preview (         | 20 31      | © Logout                                     |
| Menus Content Components     Menus Content Components     Extension Manager      Install Components Modules      Install Component Success      Ormala Multi Sites.      ingle Joorna installation using multiple confl     fith benefit of multiple configuration files, it      is strongly recommended to never use "isstallationsure also that you have enought rights to co      backup directory 'Amer.10.15/edwinwin/im is directory contain ALL the joonla core files that                                                                                                    | Image: Non-angle of the second state of the second stat | Help         Templates         Ittiple databases or use the same database with the master site.         sers present in jos_users table.         s. This is required to install the patches in the statements/com_multisites/backup_on_install' is created and the statements/com_multisites/backup_on_install' is created and the statements/com_multisites/backup_on_install' is createments/com_multisites/backup_on_install' is createments/com_mul | Marce Preview (      | 20 31      | © Logout                                     |
| Menus Content Components     Menus Content Components     Extension Manager     Extension Manager     Install Components Modules     Install Component Success      Install Component Success      Install Component | Image: No Master         Extensions       Tools         Plugins       Languages         Figurations.       Image: Note that the second second s                                                                                                    | Help         Templates         Ittiple databases or use the same database with ne master site.         sers present in jos_users table.         s. This is required to install the patches in the stronents/com_multisites/backup_on_install' is creater.         n.                                                                                                    | Marce Preview (      | 20 31      | © Logout                                     |
| Menus Content Components     Menus Content Components     Extension Manager     Extension Manager     Install Components Modules     Install Component Success      Install Component Success      Install Component | Image: No Master         Extensions       Tools         Extensions       Tools         Plugins       Languages         Figurations.       Is possible to connect on multiple is possible to connect on multiple prefix. Event for the user and update joomla files         s.' as table prefix. Event for the user and update joomla files         s.'demo/administrator/component         using the MultiSites administration         read that you enter the registration         as component.         as will be displayed during the administration                                                                                                    | Help         Templates         Ittiple databases or use the same database with the master site.         sers present in jos_users table.         s. This is required to install the patches in the stronents/com_multisites/backup_on_install' is creater.         n.         icode sent by email.                                                                                                    | Marce Preview (      | 20 31      | © Logout                                     |
| Menus Content Components     Menus Content Components     Extension Manager     Extension Manager     Install Components Modules     Install Component Success  Install Component Success  Install Component Success  Domla Multi Sites. Ingle Joomla installation using multiple configuration files, it is strongly recommended to never use 'joe fe have notice that standard Joomla installate Install of the paches can be performed by is component is not registered. ease consider to registered. ease consider to registered. ease consider to registered. ease consider to register this component. you have purchased this component, it will be analy ou are a new user, it will be proposed to buy this                                                                                                    | Image: No Master         Extensions       Tools         Extensions       Tools         Plugins       Languages         Figurations.       Is possible to connect on multiple is possible to connect on multiple prefix. Event for the user and update joomla files         s.' as table prefix. Event for the user and update joomla files         s.'demo/administrator/component         using the MultiSites administration         read that you enter the registration         as component.         as will be displayed during the administration                                                                                                    | Help         Templates         Ittiple databases or use the same database with the master site.         sers present in jos_users table.         s. This is required to install the patches in the stronents/com_multisites/backup_on_install' is creater.         n.         icode sent by email.                                                                                                    | Marce Preview (      | 20 31      | © Logout                                     |
| Menus Content Components     Menus Content Components     Extension Manager     Extension Manager     Install Components Modules     Install Component Success  Install Component Success  Install Component  | Image: No Master         Extensions       Tools         Extensions       Tools         Plugins       Languages         Figurations.       Is possible to connect on multiple is possible to connect on multiple prefix. Event for the user and update joomla files         s.' as table prefix. Event for the user and update joomla files         s.'demo/administrator/component         using the MultiSites administration         read that you enter the registration         as component.         as will be displayed during the administration                                                                                                    | Help         Templates         Ittiple databases or use the same database with the master site.         sers present in jos_users table.         s. This is required to install the patches in the stronents/com_multisites/backup_on_install' is creater.         n.         icode sent by email.                                                                                                    | Marce Preview (      | 20 31      | © Logout                                     |
| Menus Content Components<br>Menus Content Components<br>Extension Manager<br>Extension Manager<br>Install Components Modules<br>Install Component Success<br>Modules<br>Install Component Success<br>Modules<br>Install Component Success<br>Modules<br>Install Component Success<br>Modules<br>Install Component Success<br>Modules<br>Install Component Success<br>Modules<br>Install Component Success<br>Modules<br>Install Component Success<br>Modules<br>Install Component Success<br>Modules<br>Install Component Success<br>Modules<br>Install Component Success<br>Modules<br>Install Component Success<br>Installation Using multiple configuration files, it<br>is strongly recommended to never use 'jos<br>fe have notice that standard Joomia installat<br>nsure also that you have enought rights to co<br>Dackup directory 'home.10.15/edwinwin/jm<br>is component is not registered.<br>Ease consider to register this component.<br>You have purchased this component, it will be ask<br>you are a new user, it will be proposed to buy this<br>you dont want to register this component,<br>you have purchased this component, it will be ask<br>you are a new user, it will be proposed to buy this<br>you and want to register this component,<br>you have purchased this component, it will be ask<br>you are a new user, it will be proposed to buy this<br>you and want to register this component,<br>it is component in you want register this component.<br>Register                                                                                                    | Image: No Master         Extensions       Tools         Extensions       Tools         Plugins       Languages         Figurations.       Is possible to connect on multiple is possible to connect on multiple prefix. Event for the user and update joomla files         s.' as table prefix. Event for the user and update joomla files         s.'demo/administrator/component         using the MultiSites administration         read that you enter the registration         as component.         as will be displayed during the administration                                                                                                    | Help         Templates         Ittiple databases or use the same database with the master site.         sers present in jos_users table.         s. This is required to install the patches in the stronents/com_multisites/backup_on_install' is creater.         n.         icode sent by email.                                                                                                    | Marce Preview (      | 20 31      | © Logout                                     |

| 빌 😥 View Sites - Mozilla Firefox                                                                                                  |                     |                  |                 |
|----------------------------------------------------------------------------------------------------|---------------------|------------------|-----------------|
| EI Eile Edit View History Bookmarks Iools Help                                                                                    |                     |                  | 0               |
| E       Elle       Edit       Yiew       Higtory       Bookmarks       Iools       Help         L                                 | sk=m. 🔹 🕨 🌖         | G• Google        | Q               |
| 🔤 🥥 Disable 🔹 🚨 Cookies 🖛 🛄 CSS 🔹 Forms 🔹 Images 🔹 🕕 Information 🔹 🔅 Miscellaneous 🔹 🏑 Outline 🗧 🚆 Re                             | esize 🔹 🥜 Tools 🔹 🔁 | View Source 🝷 🔑  | Options 🕶 🛷 🕕   |
| 🚽 \ominus Disable 🗸 🗟 Cookies 👻 🖂 CSS 🕫 Forms 🗸 🗷 Images 🔪 🕕 Information T 🗇 Miscellaneous T 🏑 Outline T 🐩 Re                     |                     |                  |                 |
| Joomla! JMS Demo - Master                                                                                                    |                     |                  | Version 1.5.5   |
| Site Menus Content Components Extensions Tools Help                                                                               | <b>1</b>            | Preview 💮 O      | 🇯 1  Logout     |
| Site Manager                                                                                                    | ſ                   | oelete Edit      | New Help        |
| Manage sites         Check patches         User's Manual         Check for Updates         About us                               |                     |                  |                 |
| Thank you for the registration.<br>It is completed SUCESSFULLY.                                                                   |                     |                  |                 |
| Some patches are not installed.<br>Please check patches and proceed with patch installation to allow mutlisites working properly. |                     |                  |                 |
|                                                                                                    | - Si                | elect server - 💌 | - Select db - 💌 |
| # 🔲 10 Site name domains dt                                                                                                    | b server D          | B Prefix         | User            |
| Display # 20 💌                                                                                                    |                     |                  |                 |
| Joomial is Free Software released under the GNU/GPL License.                                                                      |                     |                  |                 |
| Select Check Patches                                                                                                    |                     |                  |                 |

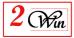

| ck patches installation - Microsoft Internet Explorer       |                                                                                                    |                          |
|-------------------------------------------------------------|----------------------------------------------------------------------------------------------------|--------------------------|
| Edk Yew Favorites Look Help                                 |                                                                                                    | <b>2</b> 2               |
| lack + → - 🗿 🗗 🐴 🔞 Search 🗟 Favorites 👘                     |                                                                                                    |                          |
| ss 🐌 http://master.demo.jms2win.com/administrator/index.php | <pre>?cption=com_multisitesbtask=checkpatches</pre>                                                                       |                          |
| 🔏 Joomla! 🛛 JMS Demo - Mas                                  | ster                                                                                                    | Yersion 1.5.4            |
| Here Control Conservation Extension                         | Tools Hole (B                                                                                                    | Freview 🗇 0 🦛 1 🤍 Logout |
| e Menus Content Components Extension                        | is Tools Help 📔                                                                                                    | Henew 00 and 0 Logon     |
| Check patches installation                                  |                                                                                                    | install Cancel Help      |
| alches definition version: 1.0.3                            |                                                                                                    |                          |
| Files                                                       | Status                                                                                                    |                          |
| administrator/includes/ ) php                               | Not OK                                                                                                    |                          |
|                                                             | Mutistes definition not present     Configuration redefinition not possible     Installation redefinition not possible    |                          |
|                                                             | Actions                                                                                                    | _                        |
|                                                             | O Add 1 line<br>O Update 2 lines                                                                                          |                          |
| includes/s.php                                              | Not OK                                                                                                    |                          |
|                                                             | thutisities definition not present     Configuration redefinition not possible     Installation redefinition not possible |                          |
|                                                             | Actions:                                                                                                    |                          |
|                                                             | O Add 1 line<br>O Update 2 lines                                                                                          |                          |
| includes php                                                | Not OK                                                                                                    |                          |
|                                                             | File Not Found                                                                                                    |                          |
|                                                             | Actions                                                                                                    |                          |
| e                                                           |                                                                                                    | 🔮 Internet               |
| k on "Install"                                              |                                                                                                    |                          |

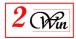

| JMS Demo - Master - Administration - Microsoft Internet Explorer                                                                                                    |               |
|----------------------------------------------------------------------------------------------------|---------------|
| Elle Edit View Favorites Tools Help                                                                                                    | -             |
| 4-Back ▼ → ▼ ② ⑦ △ ◎ Search ⓐ Favorites ③ Media ③ ◎ □ ↓ ③ ☑ □ ↓ ○                                                                                                    |               |
| Address 🗃 http://master.demo.jms2win.com/administrator/index.php?option=com_multisites&task=checkpatches                                                                                        | <u>▼</u> 🖓 Go |
| <image/> <complex-block><complex-block><image/><image/><image/><image/><image/><image/><image/><image/><image/><image/><image/><image/><image/><image/><image/></complex-block></complex-block> |               |
|                                                                                                    |               |
|                                                                                                    | -             |
| Done                                                                                                    |               |
|                                                                                                    |               |

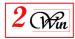

| Section Manager                                                                                                    |
|----------------------------------------------------------------------------------------------------|
| Menu Manager     Language Manager     User Manager       Image: Sobal Configuration     Image: Image: Im |

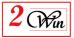

| Image: Check patches installation - Mozilla Firefox           Image: Elle Edit View History Bookmarks Tools Help           Image: Check patches installation - Mozilla Firefox                                                                                                    |                                                                                                    |                                                                                                    |  |  |  |  |
|----------------------------------------------------------------------------------------------------|----------------------------------------------------------------------------------------------------|----------------------------------------------------------------------------------------------------|--|--|--|--|
|                                                                                                    |                                                                                                    | 10 m                                                                                                    |  |  |  |  |
|                                                                                                    | P                                                                                                    |                                                                                                    |  |  |  |  |
| 🗕 🛹 🝷 🕪 – 🕑 🐼 🏠 🕍 http://mastr                                                                                                    | er.demo.jms2win.com/administrator/index.php?option=com_                                                                                                    | multisites&task=cf 🔹 🕨 🌖 🖸 Google                                                                                                    |  |  |  |  |
| 🚽 🥥 Disable 🔹 🚨 Cookies 🔹 🖂 CSS 🔹 📰 Forms 🔹 🔳                                                                                                    | Images 🔹 🕕 Information 🔹 🌕 Miscellaneous 👻 🥒 Out                                                                                                    | line = 🖉 🖁 Resize = 🥜 Tools = 💿 View Source = 🤌 Options = 🛷 🕕                                                                                                    |  |  |  |  |
| ⊾ 🔯 Multsites slave 1 J 1.5.5 - Administration 🔝 🛛 👯 2                                                                                                    | :40plan.ovh.net / mysql5-12 / edwin 🔝 🛛 🜠 Check p                                                                                                    | atches installation 🛛 🔹                                                                                                    |  |  |  |  |
|                                                                                                    | - D04                                                                                                    |                                                                                                    |  |  |  |  |
| 🕺 Joomla!" JMS Dem                                                                                                    | o - Master                                                                                                    | Version 1.5.5                                                                                                    |  |  |  |  |
| Site Menus Content Components                                                                                                    | Extensions Tools Help                                                                                                    | 📑 Preview 💮 0 🚨 2 🧕 Logout                                                                                                    |  |  |  |  |
|                                                                                                    |                                                                                                    |                                                                                                    |  |  |  |  |
| Check patches insta                                                                                                    | allation                                                                                                    | a 🖸 🖸 🖸                                                                                                    |  |  |  |  |
|                                                                                                    | Uninstall Cancel Help                                                                                                    |                                                                                                    |  |  |  |  |
| Patches definition version: 1.0.4                                                                                                    |                                                                                                    |                                                                                                    |  |  |  |  |
|                                                                                                    |                                                                                                    |                                                                                                    |  |  |  |  |
| Files                                                                                                    | Status                                                                                                    |                                                                                                    |  |  |  |  |
| administrator/includes/uccs.php<br>includes/                                                                                                    | OK OK                                                                                                    |                                                                                                    |  |  |  |  |
| includes/                                                                                                    | OK                                                                                                    |                                                                                                    |  |  |  |  |
| installation                                                                                                    | OK                                                                                                    |                                                                                                    |  |  |  |  |
| installation/includes s.php                                                                                                    | OK                                                                                                    |                                                                                                    |  |  |  |  |
| xmirpc/includes/                                                                                                    | OK                                                                                                    |                                                                                                    |  |  |  |  |
| configuration.php                                                                                                    | OK                                                                                                    |                                                                                                    |  |  |  |  |
| administrator/components/com_config/                                                                                                    |                                                                                                    |                                                                                                    |  |  |  |  |
|                                                                                                    | and the second second sec                                                                                                    |                                                                                                    |  |  |  |  |
| Congratulation, all the patches are successful                                                                                                    | lly installed.                                                                                                    |                                                                                                    |  |  |  |  |
|                                                                                                    |                                                                                                    |                                                                                                    |  |  |  |  |
|                                                                                                    | Joomla! is Free Software released under the GNU/C                                                                                                    | PL License.                                                                                                    |  |  |  |  |
|                                                                                                    |                                                                                                    |                                                                                                    |  |  |  |  |
|                                                                                                    |                                                                                                    |                                                                                                    |  |  |  |  |
| ntil here natches for                                                                                                    | additional extension                                                                                                    | does not appears in the list of file                                                                                                    |  |  |  |  |
| _                                                                                                    |                                                                                                    | does not appears in the list of inc                                                                                                    |  |  |  |  |
| patches as they are r                                                                                                    | not yet installed.                                                                                                    |                                                                                                    |  |  |  |  |
| lick on CANCEL to ret                                                                                                    | turn in the Joomla Mu                                                                                                    | ılti Sites                                                                                                    |  |  |  |  |
| ew Sites - Mozilla Firefox                                                                                                    |                                                                                                    |                                                                                                    |  |  |  |  |
| <u>E</u> dit <u>V</u> iew Hi <u>s</u> tory <u>B</u> ookmarks <u>T</u> ools <u>H</u> elp                                                                                                    |                                                                                                    |                                                                                                    |  |  |  |  |
|                                                                                                    |                                                                                                    |                                                                                                    |  |  |  |  |
| 🔹 🏟 🔹 💽 🚺 🌃 📓 http://master.de                                                                                                    | emo.jms2win.com/administrator/index.php#                                                                                                    | V D Google                                                                                                    |  |  |  |  |
| )isable • 🧟 Cookies • 🔤 CSS • 📰 Forms • 🔳 Ima                                                                                                    | ages 🔹 🕕 Information 🔹 🌍 Miscellaneous 🔹 🥜 Outlin                                                                                                    |                                                                                                    |  |  |  |  |
|                                                                                                    |                                                                                                    | e 🛪 👞 Resize 🛪 🖉 Tools 🛪 😪 View Source 🛪 🚧 Options 🛪 💓 🕔                                                                                                    |  |  |  |  |
|                                                                                                    |                                                                                                    |                                                                                                    |  |  |  |  |
|                                                                                                    |                                                                                                    |                                                                                                    |  |  |  |  |
| Multsites slave 1 J 1.5.5 - Administration 💽 🗍 🛺 240pl                                                                                                    | lan.ovh.net / mysql5-12 / edwin 🔝 🗍 🔯 View Sites                                                                                                    |                                                                                                    |  |  |  |  |
|                                                                                                    | lan.ovh.net / mysql5-12 / edwin 🔝 🗍 🔯 View Sites                                                                                                    |                                                                                                    |  |  |  |  |
| Multsites slave 1 3 1.5.5 - Administration 🗃 🤼 240pl                                                                                                    | lan.ovh.net / mysql5-12 / edwin 🔝 🗍 🔯 View Sites                                                                                                    |                                                                                                    |  |  |  |  |
| Multsites slave 1 J 1.5.5 - Administration 🗃 🤼 240pl                                                                                                    | lan.ovh.net / mysql5-12 / edwin 💽 🔯 View Sites<br>- Master                                                                                                    | Version 1.5.5                                                                                                    |  |  |  |  |
| Aultsites slave 1 3 1.5.5 - Administration 💿 🤼 240pl                                                                                                    | lan.ovh.net / mysql5-12 / edwin 💽 🔯 View Sites<br>- Master                                                                                                    | Version 1.5.5                                                                                                    |  |  |  |  |
| lultsites slave 1 J 1.5.5 - Administration 💿 🖗 240pl                                                                                                    | lan.ovh.net / mysql5-12 / edwin 💽 🔯 View Sites<br>- Master                                                                                                    | Version 1.5.5                                                                                                    |  |  |  |  |
| Nultsites slave 1 J 1.5.5 - Administration Ref. 240pl                                                                                                    | lan.ovh.net / mysql5-12 / edwin 💽 🔯 View Sites<br>- Master                                                                                                    | Version 1.5.5                                                                                                    |  |  |  |  |
| Aultsites slave 1 3 1.5.5 - Administration 💿 🤼 240pl                                                                                                    | lan.ovh.net / mysql5-12 / edwin 💽 🕅 View Sites<br>- Master<br>Extensions Tools Help                                                                                                    | Version 1.5.5                                                                                                    |  |  |  |  |
| Multsites slave 1 3 1.5.5 - Administration R 240pl                                                                                                    | lan.ovh.net / mysql5-12 / edwin 💽 🕅 View Sites<br>- Master<br>Extensions Tools Help                                                                                                    | Version 1.5.5                                                                                                    |  |  |  |  |
| Multsites slave 1 3 1.5.5 - Administration R 240pl                                                                                                    | lan.ovh.net / mysql5-12 / edwin 💽 🕅 View Sites<br>- Master<br>Extensions Tools Help                                                                                                    | Version 1.5.5                                                                                                    |  |  |  |  |
| Multsites slave 1 J 1.5.5 - Administration R 240pl                                                                                                    | lan.ovh.net / mysql5-12 / edwin 💽 🕅 View Sites<br>- Master<br>Extensions Tools Help<br>Manual Check for Updates About us                                                                                                    | Version 1.5.5<br>Preview © 0 🛋 2 © Logout<br>Delete Edit New Help                                                                                                    |  |  |  |  |
| Multisites slave 1 J 1.5.5 - Administration  Acceleration  Acceleration | lan.ovh.net / mysql5-12 / edwin 💽 🕅 View Sites<br>- Master<br>Extensions Tools Help<br>Manual Check for Updates About us                                                                                                    | Version 1.5.5<br>Preview © 0 🛋 2 © Logout<br>Delete Edit Version<br>New Help<br>- Select server - V - Select db - V                                                                                                    |  |  |  |  |
| Multisites slave 1 J 1.5.5 - Administration  Acceleration  Acceleration | lan.ovh.net / mysql5-12 / edwin 💽 🕅 View Sites<br>- Master<br>Extensions Tools Help<br>Manual Check for Updates About us                                                                                                    | Version 1.5.5<br>Preview © 0 🛋 2 © Logout<br>Delete Edit Version 1.5.5<br>New Help<br>- Select server - V - Select db - V                                                                                                    |  |  |  |  |
| Multisites slave 1 J 1.5.5 - Administration       Image: Content Components       Image: Content Components <td>Ian.ovh.net / mysql5-12 / edwin  View Sites Waster Katensions Tools Help Aanual Check for Updates About us ame domains</td> <td>Version 1.5.5<br/>Preview © 0 🛋 2 © Logout<br/>Delete Edit Version 1.5.5<br/>Version 1.5.5<br/>Logout<br/>Help<br/>Help</td>                                                                                                    | Ian.ovh.net / mysql5-12 / edwin  View Sites Waster Katensions Tools Help Aanual Check for Updates About us ame domains                                                                                                    | Version 1.5.5<br>Preview © 0 🛋 2 © Logout<br>Delete Edit Version 1.5.5<br>Version 1.5.5<br>Logout<br>Help<br>Help                                                                                                    |  |  |  |  |
| Multisites slave 1 J 1.5.5 - Administration  Acceleration  Acceleration | Ian.ovh.net / mysql5-12 / edwin  View Sites Waster Katensions Tools Help Aanual Check for Updates About us ame domains                                                                                                    | Version 1.5.5<br>Preview © 0 🛋 2 © Logout<br>Delete Edit Version 1.5.5<br>Version 1.5.5<br>Logout<br>Help<br>Help                                                                                                    |  |  |  |  |
| Multisites slave 1 J 1.5.5 - Administration       Image: Content Components       Image: Content Components <td>Ian.ovh.net / mysql5-12 / edwin  View Sites Waster Katensions Tools Help Aanual Check for Updates About us ame domains</td> <td>Version 1.5.5<br/>Preview © 0 🛋 2 © Logout<br/>Delete Edit Version 1.5.5<br/>New Help<br/>- Select server - V - Select db - V</td>                                                                                                    | Ian.ovh.net / mysql5-12 / edwin  View Sites Waster Katensions Tools Help Aanual Check for Updates About us ame domains                                                                                                    | Version 1.5.5<br>Preview © 0 🛋 2 © Logout<br>Delete Edit Version 1.5.5<br>New Help<br>- Select server - V - Select db - V                                                                                                    |  |  |  |  |
| Multsites slave 1 J 1.5.5 - Administration R 240pl                                                                                                    | Ian.ovh.net / mysql5-12 / edwin  View Sites Waster Katensions Tools Help Aanual Check for Updates About us ame domains                                                                                                    | Version 1.5.5<br>Preview © 0 🛋 2 © Logout<br>Delete Edit Version 1.5.5<br>Help<br>- Select server - V - Select db - V                                                                                                    |  |  |  |  |
| Multisites slave 1 J 1.5.5 - Administration                                                                                                    | Ian.ovh.net / mysql5-12 / edwin  View Sites  Master  Aanual Check for Updates About us  ame domains  Display # 20 •                                                                                                    | Version 1.5.5<br>Preview © 0 🛋 2 © Logout<br>Delete Edit Version 1.5.5<br>Help<br>- Select server - V - Select db - V                                                                                                    |  |  |  |  |
| Multistes slave 1 J 1.5.5 - Administration       Image 240pl         Image Step       JMS Demo         Site Menus       Content       Components       E         Image Sites       Check patches       User's N         #       ID       Site n         manage sites       Check patches       User's N         #       ID       Site n                                                                                                    | Ian.ovh.net / mysql5-12 / edwin  View Sites  Master  Annual Check for Updates About us  ame domains  Display # 20 •  Slave sites.                                                                                                    | Version 1.5.5<br>Preview © 0 🛋 2 © Logout<br>Delete Edit Version 1.5.5<br>Help<br>- Select server - V - Select db - V                                                                                                    |  |  |  |  |
| Multistes slave 1 J 1.5.5 - Administration       Image 240pl         Image Step       JMS Demo         Site Menus       Content       Components       E         Image Sites       Check patches       User's N         #       ID       Site n         manage sites       Check patches       User's N         #       ID       Site n                                                                                                    | Ian.ovh.net / mysql5-12 / edwin  View Sites  Master  Annual Check for Updates About us  ame domains  Display # 20 •  Slave sites.                                                                                                    | Version 1.5.5<br>Preview © 0 🛋 2 © Logout<br>Delete Edit Version 1.5.5<br>Help<br>- Select server - V - Select db - V                                                                                                    |  |  |  |  |
| Multistes slave 1 J 1.5.5 - Administration       Image 240pl         Image Step       JMS Demo         Site Menus       Content       Components       E         Image Sites       Check patches       User's N         #       ID       Site n         Site Manager       Site n       Site n         #       ID       Site n         Site Manage sites       Check patches       User's N                                                                                                    | Ian.ovh.net / mysql5-12 / edwin  View Sites Waster  Kanual Check for Updates About us  Anual Check for Updates About us  Display # 20 •  Slave sites.  Sites.                                                                                                    | Version 1.5.5<br>Preview © 0 🛋 2 © Logout<br>Delete Edit Version 1.5.5<br>Help<br>- Select server - V - Select db - V                                                                                                    |  |  |  |  |
| Multistes slave 1 J 1.5.5 - Administration       A 240pl         Joomla!       JMS Demo         Site       Menus         Content       Components         E       Site         Manage sites       Check patches         User's N         #       ID         Site here, there is no sets define some slave sor the demo, we have                                                                                                    | Ann.ovh.net / mysql5-12 / edwin  View Sites  Master  Master  Annual Check for Updates About us  anne domains  Display # 20 •  Slave sites.  sites.  choosen to create:                                                                                                    | Image: Constraint of the server       Image: Constraint of the server         Image: Constraint of the server       Image: Constraint of the server         Image: Constraint of the server       Image: Constraint of the server |  |  |  |  |
| Multistes slave 1 3 1.5.5 - Administration       Image 240pl         Image Stee       JMS Demo         Site Manager       Image Sites         Manage sites       Check patches       User's N         #       ID       Site n         mtil here, there is no sets define some slave sor the demo, we have       Site n                                                                                                    | Ann.ovh.net / mysql5-12 / edwin  View Sites  Master  Master  Annual Check for Updates About us  anne domains  Display # 20 •  Slave sites.  sites.  choosen to create:                                                                                                    | Version 1.5.5     Preview   0   2   Cogout   Cogout   C                                                                                                    |  |  |  |  |
| Multisites slave 1 J 1.5.5 - Administration                                                                                                    | Annovh.net / mysql5-12 / edwin   • Master  • Master | version 1.5.5<br>Preview © 0 2 © Logout<br>Delete Edit New Help<br>Select server • • • Select db • •<br>db server DB Prefix User                                                                                                    |  |  |  |  |
| Multistes slave 1 J 1.5.5 - Administration       All 240pl         Joomal       JMS Demo         Site       Manager         Site       Manager         Manage sites       Check patches       User's N         #       0       Site n         site       Site       Site n         #       0       Site n         site       Site n       Site n         #       0       Site n         #       0       S                                                                                                    | Annet / mysql5-12 / edwin  View Sites  Master  Annual Check for Updates About us  Anne domains  Display # 20 •  Slave sites.  sites.  choosen to create: e1.demo.jms2win.com e2.demo.jms2win.com                                                                                                    | version 1.5.5<br>Preview © 0 2 © Logout<br>Delete Edit New Help<br>Select server • • • Select db • •<br>db server DB Prefix User                                                                                                    |  |  |  |  |
| Multistes slave 1 J 1.5.5 - Administration                                                                                                    | Annet / mysql5-12 / edwin  View Sites  Master  Annual Check for Updates About us  Anne domains  Display # 20 •  Slave sites.  sites.  choosen to create: e1.demo.jms2win.com e2.demo.jms2win.com                                                                                                    | version 1.5.5<br>Preview © 0 2 © Logout<br>Delete Edit New Help<br>Select server • • • Select db • •<br>db server DB Prefix User                                                                                                    |  |  |  |  |
| Multisites slave 1 J 1.5.5 - Administration                                                                                                    | Annet / mysql5-12 / edwin  View Sites  Master  Annual Check for Updates About us  Anne domains  Display # 20 •  Slave sites.  sites.  choosen to create: e1.demo.jms2win.com e2.demo.jms2win.com                                                                                                    | version 1.5.5<br>Preview © 0 2 © Logout<br>Delete Edit New Help<br>Select server • • • Select db • •<br>db server DB Prefix User                                                                                                    |  |  |  |  |

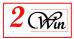

| lick (                                                                                                    | on ľ                                                                                                    | NC VV                                                                                                    | to create                                                                                                    | a slave                                                                                                    |                                                                                                    |                                                                                             |                                                                                                    |                                                                                            |                       |                   |                                          |
|----------------------------------------------------------------------------------------------------|----------------------------------------------------------------------------------------------------|----------------------------------------------------------------------------------------------------|----------------------------------------------------------------------------------------------------|----------------------------------------------------------------------------------------------------|----------------------------------------------------------------------------------------------------|---------------------------------------------------------------------------------------------|----------------------------------------------------------------------------------------------------|--------------------------------------------------------------------------------------------|-----------------------|-------------------|------------------------------------------|
|                                                                                                    |                                                                                                    |                                                                                                    | tration - Mozilla Firefo                                                                                                    | ж                                                                                                    |                                                                                                    | 916                                                                                         |                                                                                                    |                                                                                            |                       |                   | 1×                                       |
|                                                                                                    | <u>∕</u> iew Hi <u>s</u><br>→ ⊘                                                                                                    |                                                                                                    | narks <u>T</u> ools <u>H</u> elp                                                                                                    | ana in 200 an and a da                                                                                                    | inistruction discussion and a Deschi                                                                                                    |                                                                                             | itee                                                                                                    |                                                                                            | - Google              |                   |                                          |
|                                                                                                    |                                                                                                    |                                                                                                    |                                                                                                    |                                                                                                    | ninistrator/index.php?optic                                                                                                    |                                                                                             |                                                                                                    |                                                                                            | 1000                  | ations <b>*</b> 🔊 |                                          |
|                                                                                                    |                                                                                                    |                                                                                                    | istration 💽 🗼 240pla                                                                                                    |                                                                                                    |                                                                                                    |                                                                                             | Master - Adm                                                                                                    |                                                                                            | - Jource y of         |                   | -                                        |
|                                                                                                    | oor                                                                                                    | ndal                                                                                                    | JMS Demo                                                                                                    | Master                                                                                                    |                                                                                                    |                                                                                             |                                                                                                    |                                                                                            |                       |                   |                                          |
| <b></b>                                                                                                    |                                                                                                    |                                                                                                    | CINC Derric                                                                                                    | Indaster                                                                                                    |                                                                                                    |                                                                                             |                                                                                                    |                                                                                            |                       | Version 1.        |                                          |
| Site M                                                                                                    | lenus                                                                                                    | Content                                                                                                    | Components E                                                                                                    | xtensions Tool                                                                                                    | ls Help                                                                                                    |                                                                                             |                                                                                                    | 💹 Pre                                                                                      | eview 💮 0 🗳           | 2 🥝 Logo          | đ                                        |
| X                                                                                                    | Site                                                                                                    | Detail                                                                                                    | S:[New]                                                                                                    |                                                                                                    |                                                                                                    |                                                                                             |                                                                                                    |                                                                                            | Save Ca               | ncel Help         |                                          |
|                                                                                                    |                                                                                                    | ID                                                                                                    | slave1                                                                                                    | 1                                                                                                    |                                                                                                    |                                                                                             |                                                                                                    |                                                                                            |                       |                   |                                          |
| Li                                                                                                    | ist of dor                                                                                                    | main names                                                                                                    |                                                                                                    | 2win.com                                                                                                    |                                                                                                    | 0                                                                                           |                                                                                                    |                                                                                            |                       |                   |                                          |
|                                                                                                    |                                                                                                    |                                                                                                    |                                                                                                    |                                                                                                    |                                                                                                    |                                                                                             | corresponding<br>Use comma o<br>domain name.                                                                                                    | list of domain name<br>g to this directory (ID)<br>r newline to separate<br>ur_domain.com, |                       |                   |                                          |
|                                                                                                    | DE                                                                                                    | 3 host name                                                                                                    |                                                                                                    | ome from standard                                                                                                    | Joomla configuration                                                                                                    |                                                                                             | your_domain.                                                                                                    | com)                                                                                       |                       |                   |                                          |
|                                                                                                    |                                                                                                    | DB user                                                                                                    |                                                                                                    |                                                                                                    |                                                                                                    |                                                                                             |                                                                                                    |                                                                                            |                       |                   |                                          |
|                                                                                                    | 'k: Save o                                                                                                    |                                                                                                    |                                                                                                    |                                                                                                    | t you to Joomla installa                                                                                                    |                                                                                             |                                                                                                    | site                                                                                       |                       |                   |                                          |
| ave t                                                                                                    | k: Save o                                                                                                    | operation wi                                                                                                    | ill create a new directo                                                                                                    | Joomlal is Free Sc                                                                                                    | offware released under th                                                                                                    |                                                                                             |                                                                                                    | site                                                                                       |                       |                   | Version 1                                |
| ave t                                                                                                    | k: Save o                                                                                                    | operation wi                                                                                                    | ill create a new directo                                                                                                    | Joomlal is Free Sc                                                                                                    | offware released under th                                                                                                    |                                                                                             |                                                                                                    | site                                                                                       | Mereview Preview      | w 🖄 0 1           | Version 1                                |
| ave t                                                                                                    | the of<br>Menus                                                                                                    | descr                                                                                                    | t Components                                                                                                    | Joomial is Free So<br>no - Maste                                                                                                    | oftware released under th                                                                                                    |                                                                                             |                                                                                                    | site                                                                                       | Mereview<br>Delete    | 2                 |                                          |
| ave t<br>Site P                                                                                              | the of<br>Menus                                                                                                    | descr<br>mla!<br>conten<br>e Man                                                                                                    | t Components                                                                                                    | Joomial is Free Sc<br>TO - Maste<br>Extensions                                                                                                    | oftware released under th                                                                                                    |                                                                                             | ense.                                                                                                    | site                                                                                       | 0                     | 2                 | ¥ 2 <sup>©</sup> Log                     |
| Ave t<br>Site I<br>Mana<br>Th<br>-Y<br>yo                                                                    | the of Menus<br>Menus<br>Site<br>oge sites<br>fou can pome 10.<br>When the                                                                                                    | descr<br>mai<br>conten<br>s Chee<br>slave1' is di<br>now map y<br>.15/edwinw<br>e DNS will b<br>an go to yoo                            | tiption<br>JMS Dem<br>Components<br>Components<br>ager<br>ck patches Use<br>eployed.<br>rour new domain (sk<br>vin/ims/demo'.                                                                                                    | Joomial is Free So<br>DO - Maste<br>Extensions<br>er's Manual CO<br>ave1.demo.jms2w<br>r new domain (pe<br>Joomia will reque                                  | offware released under th<br>If<br>Tools Help<br>Check for Updates<br>vin.com) to the direct<br>rhaps you have to west<br>you a new installa                 | e GNU/GPL Li<br>About us<br>tory<br>ait 24 hours                                            | <pre>&gt;&gt;&gt;&gt;&gt;&gt;&gt;&gt;&gt;&gt;&gt;&gt;&gt;&gt;&gt;&gt;&gt;&gt;&gt;&gt;&gt;&gt;&gt;&gt;&gt;&gt;&gt;&gt;&gt;&gt;&gt;&gt;&gt;&gt;&gt;</pre> | site                                                                                       | 0                     | 2                 | ¥ 2 <sup>©</sup> Log                     |
| Ave t<br>Site I<br>Mana<br>Th<br>-Y<br>yo                                                                    | the of Menus<br>Menus<br>Site<br>oge sites<br>fou can pome 10.<br>When the                                                                                                    | descr<br>mai<br>conten<br>s Chee<br>slave1' is di<br>now map y<br>.15/edwinw<br>e DNS will b<br>an go to yoo                            | tiption<br>JMS Dem<br>Components<br>Components<br>Components<br>Components<br>Cournew domain (sle<br>in/ims/demo'.<br>See updated with your<br>ur new domain and                                                                                                    | Joomial is Free So<br>DO - Maste<br>Extensions<br>er's Manual CO<br>ave1.demo.jms2w<br>r new domain (pe<br>Joomia will reque                                  | offware released under th<br>If<br>Tools Help<br>Check for Updates<br>vin.com) to the direct<br>rhaps you have to west<br>you a new installa                 | e GNU/GPL Li<br>About us<br>tory<br>ait 24 hours                                            | <pre>&gt;&gt;&gt;&gt;&gt;&gt;&gt;&gt;&gt;&gt;&gt;&gt;&gt;&gt;&gt;&gt;&gt;&gt;&gt;&gt;&gt;&gt;&gt;&gt;&gt;&gt;&gt;&gt;&gt;&gt;&gt;&gt;&gt;&gt;&gt;</pre> | site                                                                                       | Delete                | Edit              | ¥ 2 <sup>©</sup> Log                     |
| Ave t<br>Site I<br>Mana<br>Th<br>-Y<br>yo                                                                    | the of Menus<br>Menus<br>Site<br>oge sites<br>fou can pome 10.<br>When the                                                                                                    | descr<br>mai<br>conten<br>s Chee<br>slave1' is di<br>now map y<br>.15/edwinw<br>e DNS will b<br>an go to yoo                            | tiption<br>JMS Dem<br>Components<br>Components<br>Components<br>Components<br>Cournew domain (sle<br>in/ims/demo'.<br>See updated with your<br>ur new domain and                                                                                                    | Joomial is Free So<br>DO - Maste<br>Extensions<br>er's Manual CO<br>ave1.demo.jms2w<br>r new domain (pe<br>Joomia will reque                                  | offware released under th<br>If<br>Tools Help<br>Check for Updates<br>vin.com) to the direct<br>rhaps you have to west<br>you a new installa                 | e GNU/GPL Li<br>About us<br>tory<br>ait 24 hours                                            | >>>>>>>>>>>>>>>>>>>>>>>>>>>>>>>>>>>>>>                                                                                                    | db server                                                                                  | Delete                | Edit              | 12 October<br>19 Contraction<br>New Help |
| ave t<br>Site I<br>Mana<br>Mana<br>Th<br>'h<br>-Y<br>yo<br>o<br>-P                                           | k: Save o<br>Che (<br>Joo)<br>Menus<br>Joo) Site<br>age sites<br>he site 's<br>four can fo<br>When the<br>but will ca<br>lease us                                                                                                    | descr<br>mla!<br>conten<br>e Man<br>s Cher<br>slavet' is di<br>nov map y<br>.16/edwinw<br>e DNS will b<br>an go to you<br>se a new d    | tiption<br>JMS Dem<br>Components<br>Components<br>Components<br>Components<br>Components<br>Use<br>ck patches<br>Use<br>eployed.<br>See updated with your<br>ur new domain (sla<br>in/ims/demo'.<br>be updated with your<br>ur new domain and<br>b prefix for each site | Joomlal is Free Sc<br>DO - Maste<br>Extensions<br>er's Manual C<br>ave1.demo.jms2w<br>r new domain reque<br>e and NEVER use t                                 | Tools Help<br>Tools Help<br>Check for Updates<br>kin.com) to the direct<br>rhaps you have to west you a new installa<br>jos' as prefix.                      | e GNU/GPL Lis<br>About us<br>tory<br>tait 24 hours                                          | bense.                                                                                                    |                                                                                            | Delete<br>- Select se | Edit              | Log<br>€<br>Vew<br>Help<br>elect db - ▼  |
| Ave t<br>Site I<br>Mana<br>Mana<br>Th<br>'h<br>'h<br>Yh<br>Yh<br>Yh<br>Yh<br>Yh<br>Yh<br>Yh<br>Yh<br>Yh<br>Y | the of the of th | descr<br>descr<br>Conten<br>conten<br>s Chec<br>slave1' is di<br>now map y<br>.15/edwinw<br>e DNS will b<br>an go to yoo<br>use a new d | tiption<br>JMS Dem<br>Components<br>Components<br>Components<br>Components<br>Components<br>Use<br>ck patches<br>Use<br>eployed.<br>See updated with your<br>ur new domain (sla<br>in/ims/demo'.<br>be updated with your<br>ur new domain and<br>b prefix for each site | Joomlal is Free Sc<br>DO - Maste<br>Extensions<br>er's Manual C<br>ave1.demo.jms2w<br>r new domain reque<br>e and NEVER use t                                 | Tools Help<br>Tools Help<br>Check for Updates<br>kin.com) to the direct<br>rhaps you have to west you a new installa<br>jos' as prefix.                      | e GNU/GPL Li<br>About us<br>tory<br>ait 24 hours<br>ation (as usu<br>domain<br>ve1.demo jms | bense.                                                                                                    |                                                                                            | Delete<br>- Select se | Edit              | Log<br>€<br>Vew<br>Help<br>elect db - ▼  |
| Ave t<br>Site I<br>Mana<br>Mana<br>Th<br>'h<br>'h<br>Yh<br>Yh<br>Yh<br>Yh<br>Yh<br>Yh<br>Yh<br>Yh<br>Yh<br>Y | the of the of th | descr<br>descr<br>Conten<br>conten<br>s Chec<br>slave1' is di<br>now map y<br>.15/edwinw<br>e DNS will b<br>an go to yoo<br>use a new d | tiption<br>JMS Dem<br>Components<br>Components<br>Components<br>Components<br>Components<br>Use<br>ck patches<br>Use<br>eployed.<br>See updated with your<br>ur new domain (sla<br>in/ims/demo'.<br>be updated with your<br>ur new domain and<br>b prefix for each site | Joomlal is Free So<br>NO - Maste<br>Extensions<br>er's Manual C<br>ave1.demo.jms2w<br>r new domain (pe<br>Joomla will reque<br>e and NEVER use '<br>Site name | offware released under the<br>Tools Help<br>Check for Updates<br>vin.com) to the direct<br>rhaps you have to we<br>est you a new installa<br>jos' as prefix. | e GNU/GPL Li<br>About us<br>tory<br>ait 24 hours<br>tion (as usu<br>ve1.demo jms            | sense.                                                                                                    | db server                                                                                  | Delete<br>- Select se | Edit              | Log<br>€<br>Vew<br>Help<br>elect db - ▼  |

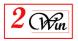

| 3                                        | Jc                                                                                                    | om                                                                                                    | nla!" J                                                                                                    | INS L                                                                                     |                                                                                                    |                                                          |                                                                                                    |                       | 101                                | sion 1.5.4    |            |            |
|------------------------------------------|----------------------------------------------------------------------------------------------------|----------------------------------------------------------------------------------------------------|----------------------------------------------------------------------------------------------------|-------------------------------------------------------------------------------------------|----------------------------------------------------------------------------------------------------|----------------------------------------------------------|----------------------------------------------------------------------------------------------------|-----------------------|------------------------------------|---------------|------------|------------|
| Site                                     | Mei                                                                                                    |                                                                                                    | Content                                                                                                    | Compon                                                                                    | ents Ext                                                                                              | ensions                                                  | Tools Help                                                                                                    | 👫 Preview 🔇           | 20 🛋 2 🧕                           | Logout        |            |            |
|                                          | 8                                                                                                    | Site                                                                                                    | Details                                                                                                    | : [Nev                                                                                    | v]                                                                                                    |                                                          |                                                                                                    | -<br>Sav              | ve Cancel                          | Q<br>Help     | 24         |            |
|                                          |                                                                                                    |                                                                                                    |                                                                                                    |                                                                                           |                                                                                                    |                                                          |                                                                                                    |                       |                                    |               |            |            |
|                                          | List                                                                                                    | of dom                                                                                                    | ID:<br>ain names:                                                                                                    | slave2                                                                                    | . demo. jms2                                                                                          | win.com                                                  |                                                                                                    | × ()                  |                                    |               |            |            |
|                                          |                                                                                                    |                                                                                                    |                                                                                                    | Paramet                                                                                   | ters that con                                                                                         | ne from sta                                              | ndard Joomla configura                                                                                         | tion                  |                                    |               |            |            |
|                                          |                                                                                                    | DB I                                                                                                    | nost name:<br>DB:<br>DB profim                                                                                                    |                                                                                           |                                                                                                    |                                                          |                                                                                                    |                       |                                    |               |            |            |
|                                          |                                                                                                    |                                                                                                    | DB prefix:                                                                                                    |                                                                                           |                                                                                                    |                                                          |                                                                                                    |                       |                                    |               |            |            |
|                                          |                                                                                                    |                                                                                                    | DB user:                                                                                                    |                                                                                           |                                                                                                    |                                                          |                                                                                                    |                       |                                    |               |            |            |
|                                          |                                                                                                    |                                                                                                    | DB user:<br>password:                                                                                                    |                                                                                           |                                                                                                    |                                                          |                                                                                                    |                       |                                    |               |            |            |
| R                                        | emark:                                                                                                   |                                                                                                    | DB user:<br>password:                                                                                                    | create a r                                                                                | new director                                                                                          | y and will re                                            | direct you to Joomla in:                                                                                       | stallation to let you | setup this site                    |               |            |            |
| R                                        | emark:                                                                                                   |                                                                                                    | DB user:<br>password:                                                                                                    | <mark>create a r</mark>                                                                   | new director                                                                                          | y and will re                                            | direct you to Joomla int                                                                                       | stallation to let you | <mark>setup this site</mark>       |               |            |            |
| R                                        | emark:                                                                                                   |                                                                                                    | DB user:<br>password:                                                                                                    |                                                                                           |                                                                                                    |                                                          | direct you to Joomla int                                                                                       |                       |                                    |               |            |            |
| R                                        | emark:                                                                                                   |                                                                                                    | DB user:<br>password:                                                                                                    |                                                                                           |                                                                                                    |                                                          |                                                                                                    |                       | setup this site                    |               |            |            |
|                                          |                                                                                                    | Save op                                                                                                    | DB user:<br>password:<br>eration will                                                                                                    | loom                                                                                      | lal is Free Soff                                                                                      | 1.1.2ra ralaase                                          |                                                                                                    |                       |                                    |               |            |            |
|                                          |                                                                                                    | Save op                                                                                                    | DB user:<br>password:<br>eration will                                                                                                    | loom                                                                                      |                                                                                                    | 1.1.2ra ralaase                                          |                                                                                                    |                       |                                    |               |            | ersion     |
| ×                                        |                                                                                                    | Save op                                                                                                    | DB user:<br>password:<br>eration will                                                                                                    | loom                                                                                      | lal is Free Soff                                                                                      | 1.1.2ra ralaase                                          |                                                                                                    |                       | Internet                           | w ©0          |            |            |
| ×-                                       | Joc<br>Menus                                                                                             | Save op<br>mic<br>Cont                                                                                                    | DB user:<br>password:<br>eration will                                                                                                    | Dem                                                                                       | lel is Free Soff                                                                                      | er                                                       | ad under the ONLICOL Line                                                                                      |                       | Internet                           |               |            |            |
| te                                       | Joc<br>Menus                                                                                             | Save op<br>mic<br>cont<br>e Ma                                                                                                    | DB user:<br>password:<br>eration will<br>1! JMS<br>ent Comp                                                                                                    | Demo                                                                                      | lel is Free Soff                                                                                      | er                                                       | Help                                                                                                    |                       | Internet                           | w ©0          | <b>#</b> 1 | ° Lo       |
| te<br>Man                                | JOC<br>Menus<br>Site                                                                                     | Save op<br>mic<br>cont<br>e Ma<br>s   ci                                                                                                    | DB user:<br>password:<br>eration will<br>1! JMS<br>ent Comp<br>nager<br>neck patches                                                                                                    | Demo                                                                                      | o - Mast                                                                                              | er<br>Tools                                              | Help                                                                                                    |                       | Internet                           | w ©0          | <b>#</b> 1 | о Lo       |
| te<br>Man                                | Menus<br>Menus<br>Sil<br>age site<br>You can<br>home.10<br>When th<br>ou will can                        | Save op<br>Cont<br>cont<br>s   Cl<br>x2win' is<br>now may<br>.15/edwin<br>e DHS wi<br>an go to 2                                                                                                    | DB user:<br>password:<br>eration will<br>1! JMS<br>ent Comp<br>nager<br>nager<br>heck patches<br>deployed.<br>p your new don<br>win jms/den<br>II be updated                                                                                                    | Demic<br>Donents<br>User'<br>with your in<br>ain and Jo                                   | D - Mast<br>Extensions<br>s Manual<br>w.x2win.eu) to<br>new domain (p                                 | Tools<br>Check for Ug<br>o the director<br>perhaps you h | Help<br>dates About us<br>y<br>w installation (as usual).                                                      |                       | Internet                           | w ©0          | <b>#</b> 1 | о Lo       |
| te<br>Man                                | Menus<br>Menus<br>Sil<br>age site<br>You can<br>home.10<br>When th<br>ou will can                        | Save op<br>Cont<br>cont<br>s   Cl<br>x2win' is<br>now may<br>.15/edwin<br>e DHS wi<br>an go to 2                                                                                                    | DB user:<br>password:<br>eration will<br>1! JMS<br>ent Comp<br>nager<br>nager<br>heck patches<br>deployed.<br>p your new don<br>win jms/den<br>II be updated                                                                                                    | Demic<br>Donents<br>User'<br>with your in<br>ain and Jo                                   | D - Mast<br>Extensions<br>s Manual<br>w.x2win.eu) to<br>new domain (pomla will requ                   | Tools<br>Check for Ug<br>o the director<br>perhaps you h | Help<br>dates About us<br>y<br>w installation (as usual).                                                      |                       | Internet                           | w 🐑 0         | A 1        | C Lo       |
| te<br>Man                                | Menus<br>Menus<br>Sil<br>age site<br>You can<br>home.10<br>When th<br>ou will can                        | Save op<br>Cont<br>cont<br>s   Cl<br>x2win' is<br>now may<br>.15/edwin<br>e DHS wi<br>an go to 2                                                                                                    | DB user:<br>password:<br>eration will<br>1! JMS<br>ent Comp<br>nager<br>nager<br>heck patches<br>deployed.<br>pyour new don<br>win jms/den<br>II be updated                                                                                                    | Demo<br>Donents<br>User'<br>wrain (ww<br>no'.<br>writh your r<br>nain ad Jc<br>reach site | D - Mast<br>Extensions<br>s Manual<br>w.x2win.eu) to<br>new domain (pomla will requ                   | Tools<br>Check for Ug<br>o the director<br>perhaps you h | Help<br>dates About us<br>y<br>w installation (as usual).                                                      |                       | Internet                           | w 🐑 0         | A 1        | C Lo<br>He |
| te<br>Man                                | Menus<br>Menus<br>Sil<br>age site<br>You can<br>home.10<br>When th<br>ou will c<br>Please u              | Save op<br>Cont<br>Cont<br>Con | DB user:<br>password:<br>eration will<br>1! JMS<br>ent Comp<br>nager<br>nager<br>heck patches<br>deployed.<br>pyour new don<br>win jms/den<br>II be updated                                                                                                    | Demo<br>Donents<br>User'<br>wrain (ww<br>no'.<br>writh your r<br>nain ad Jc<br>reach site | D - Mast<br>Extensions<br>s Manual<br>w.x2win.eu) to<br>new domain (c<br>pomla will requand NEVER us) | Tools<br>Check for Ug<br>o the director<br>perhaps you h | Help<br>Jodates About us<br>y<br>have to wait 24 hours),<br>w installation (as usual).<br>fix.                 | db server             | Internet      Image: Select server | w 🕑 0<br>Edit | March 1    | C Lo<br>He |
| te<br>Man                                | Menus<br>Menus<br>Sil<br>age site<br>home.10<br>When th<br>ou will c<br>Please t                         | Save op<br>Cont<br>Cont<br>Con | DB user:<br>password:<br>eration will<br>all JMS<br>ant Comp<br>nager<br>heck patches<br>deployed.<br>p your new don<br>win/jms/dem<br>li be updated<br>your new don<br>v db prefix for<br>slave1                                                                           | Demo<br>Donents<br>User'<br>wrain (ww<br>no'.<br>writh your r<br>nain ad Jc<br>reach site | D - Mast<br>Extensions<br>s Manual<br>w.x2win.eu) to<br>new domain (c<br>pomla will requand NEVER us) | Tools<br>Check for Ug<br>o the director<br>perhaps you h | Help<br>Help<br>y<br>have to wait 24 hours),<br>w installation (as usual).<br>fix.                             | db server<br>com      | Internet      Image: Select server | w 🕑 0<br>Edit | March 1    | C Lo<br>He |
| te<br>Man<br>T<br>yy<br>'''<br>yy<br>''' | Menus<br>Menus<br>Sit<br>age site<br>he site '<br>You can<br>home.10<br>When th<br>ou will c<br>Please u | Save op<br>Cont<br>Cont<br>e Ma<br>s CI<br>x2win' is<br>now maj<br>.15/edwin<br>an go to j<br>sise a nev<br>ID<br>slave1                                                                                                    | DB user:<br>password:<br>eration will<br>ieration will<br>ieration will<br>ieration will<br>ieration will<br>ent Comp<br>nager<br>nager<br>heck patches<br>deployed.<br>pyour new do<br>nwin/jms/dent<br>II be updated<br>oyour new do<br>nwin/jms/dent<br>slave1<br>slave2 | Demo<br>Donents<br>User'<br>wrain (ww<br>no'.<br>writh your r<br>nain ad Jc<br>reach site | D - Mast<br>Extensions<br>s Manual<br>w.x2win.eu) to<br>new domain (c<br>pomla will requand NEVER us) | Tools<br>Check for Ug<br>o the director<br>perhaps you h | Help  pdates About us  y have to wait 24 hours), w installation (as usual), fix.  domains slave1.demo.jms2win. | db server<br>com      | Internet      Image: Select server | w 🕑 0<br>Edit | March 1    | C Lo<br>He |

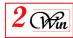

| :/jms/demo/*.*            | *                                    |
|---------------------------|--------------------------------------|
|                           | Ext Size ↓Date Attr                  |
| ioo []                    | <dir> 00-00-1980 00:00</dir>         |
| ] [administrator]         | <dir> 06-07-2008 22:40 -755</dir>    |
| ][cache]                  | <dir> 06-07-2008 22:40 -755</dir>    |
| [components]              | <dir> 24-07-2008 07:48 -755</dir>    |
| [images]                  | <dir> 06-07-2008 22:40 -755</dir>    |
|                           | <dir> 24-07-2008 07:49 -755</dir>    |
| [installation]            | <dir> 24-07-2008 07:49 -755</dir>    |
| lianguage                 | <dir> 06-07-2008 22:40 -755</dir>    |
| ] [libraries]             | <dir> 06-07-2008 22:40 -755</dir>    |
| llogs]                    | <dir> 06-07-2008 22:40 -755</dir>    |
| (media)                   | <dir> 06-07-2008 22:40 -755</dir>    |
| [modules]                 | <dir> 06-07-2008 22:40 -755</dir>    |
| [multisites]              | <dir> 24-07-2008 08:00 -755</dir>    |
| [plugins]                 | <dir> 06-07-2008 22:40 -755</dir>    |
| [templates]               | <dir> 06-07-2008 22:40 -755</dir>    |
| ][mp]                     | <dir> 24-07-2008 07:49 -755</dir>    |
| mirpc]                    | <dir> 06-07-2008 22:40 -755</dir>    |
| Configuration             | php 1,812 24-07-2008 07:20 -644      |
| robots                    | txt 304 06-07-2008 22:40 -644        |
| ) configuration           | php-dist 3,362 06-07-2008 22:39 -644 |
| COPYRIGHT                 | php 1,174 06-07-2008 22:39 -644      |
| CREDITS                   | php 12,776 06-07-2008 22:39 -644     |
| htaccess                  | txt 2,663 06-07-2008 22:39 -644      |
| lindex                    | php 2,051 06-07-2008 22:39 -644      |
| index2                    | php 590 06-07-2008 22:39 -644        |
| INSTALL                   | php 4,344 06-07-2008 22:39 -644      |
|                           | php 17,816 06-07-2008 22:39 -644     |
| LICENSES                  | php 30,703 06-07-2008 22:39 -644     |
| CHANGELOG                 | php 36,234 06-07-2008 22:38 -644     |
| -                         |                                      |
|                           |                                      |
| :/jms/demo/multisites/*.* | * 1                                  |
| lame                      | Ext Size ↓Date Attr                  |
| []                        | <dir> 00-00-1980 00:00</dir>         |
| [slave1]                  | <dir> 19-08-2008 10:17 -755</dir>    |
| [slave2]                  | <dir> 19-08-2008 10:20 -755</dir>    |
| [x2win]                   | <dir> 19-08-2008 11:06 -755</dir>    |
| config_multisites         | php 306 19-08-2008 10:37 -644        |

installation directory is restored and a "mutisites" directory is created with the slave sites directory.

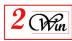

#### 4. Installation Of the Slave Sites

Now, as the slave sites are defined, it is possible to connect on your domain slave sites and repeat the Joomla Installation.

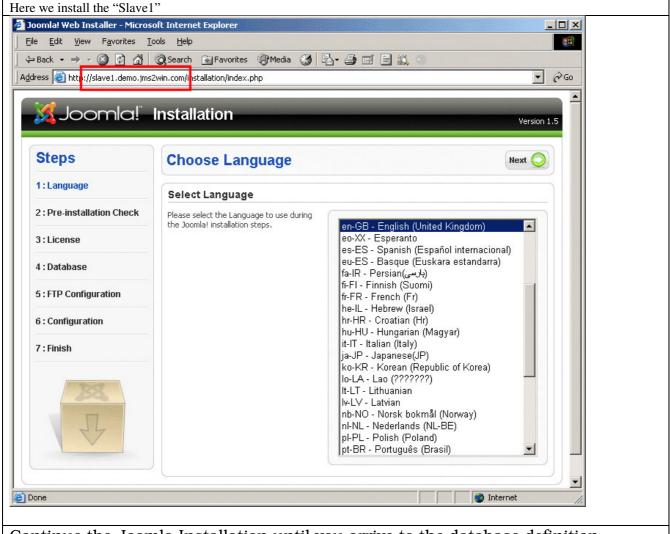

Continue the Joomla Installation until you arrive to the database definition. In our sample, we have selected the same database than the master but we have change the table prefix "slave1\_"

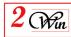

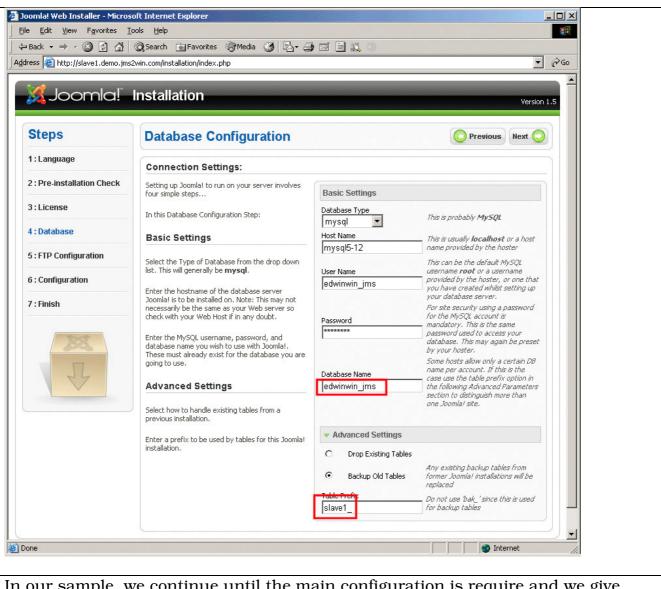

In our sample, we continue until the main configuration is require and we give another title to the site

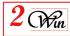

|                               | 😡 Search 👔 Favorites 🛞 Media 🧭 🔂 🗸 🍎                                                                                                    |                                             |                                                                                                    | ▼ ∂G0 |
|-------------------------------|----------------------------------------------------------------------------------------------------|---------------------------------------------|----------------------------------------------------------------------------------------------------|-------|
| ess 🥘 http://slave1.demo.jms: | zwin.com/installation/index.php                                                                                                    |                                             |                                                                                                    |       |
|                               |                                                                                                    |                                             |                                                                                                    |       |
| Steps                         | Main Configuration                                                                                                    |                                             | O Previous Next                                                                                                    |       |
| l : Language                  |                                                                                                    |                                             |                                                                                                    |       |
| 2 : Pre-installation Check    | Site Name:                                                                                                    |                                             |                                                                                                    |       |
| 3 : License                   | Enter the name of your Joomla! site,                                                                                                    | Site Name                                   | JMS - Demo SLAVE no 1                                                                                                    |       |
| 1 : Database                  |                                                                                                    |                                             |                                                                                                    |       |
| 5 : FTP Configuration         | Confirm the Admin E-mail and Passwo                                                                                                    | ord.                                        |                                                                                                    |       |
| 6 : Configuration             | Enter your e-mail address, this will be the e-mail<br>address of the site Super Administrator.<br>Enter the password and then confirm it in the                                                                     | Your E-mail                                 | info@jms2win.com                                                                                                    |       |
| 7 : Finish                    | following fields. This will be the password that you<br>will need at the end of the installation process to<br>login to the Administrator Control Panel together                                                    | Admin Password<br>Confirm Admin<br>Password | *****                                                                                                    |       |
| J.L                           | with the username admin.<br>If you are migrating you can ignore this section as<br>your current settings will be automatically<br>migrated.<br>Load Sample Data, Restore, or Migrat                                 | te Backed Up                                | Content                                                                                                    |       |
|                               | Important! It is strongly recommended that new<br>Joomla! Users should install the default Sample<br>Data. This requires selecting the option <i>and</i> clicking<br>on the button before moving to the next stage. | Install<br>Default<br>Sample<br>Data        | Installing this is strongly recommended for<br>beginners. It will install default sample content<br>that is included in the Joomla! installation<br>package.                                                                                  |       |
|                               | Before leaving the installation you can populate<br>the site database with data. There are three<br>options to do this:                                                                                             | Insta                                       | II Sample Data                                                                                                    |       |
|                               | <ol> <li>Default Sample Data can be inserted - To do<br/>this select the first option and click the Install<br/>Sample Data button.</li> </ol>                                                                      | C Load<br>Migration<br>Script               | The migration script needs to be created on the<br>old site by the com_migrator tool to conform.<br>Enter the table prefix of the old site and enter<br>the encoding used in old site (_150 setting in<br>language file or as seen in browser |       |
|                               | 2.a Joomla! 1.5 Compatible SQL Script File<br>can be uploaded from local host and executed on<br>the site. This could be for installing localised sample<br>data or restoring a Joomla 1.5 backup. The script       |                                             | info/encoding/source),<br>Joomla/ 1.5 Migration SQL scripts need to be<br>Joomla 1.5 Compatible and should have the<br>appropriate table prefix,                                                                                              |       |
|                               | should have the correct table prefixes, should be<br>in utf-8 encoding and should comply with Joomla!<br>1.5 database schema.                                                                                       | Maximum<br>Upload Size<br>Old Table         | Your server's maximum file upload size is<br>16.00MB.                                                                                                    |       |
|                               |                                                                                                    | Prefix                                      |                                                                                                    |       |

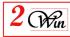

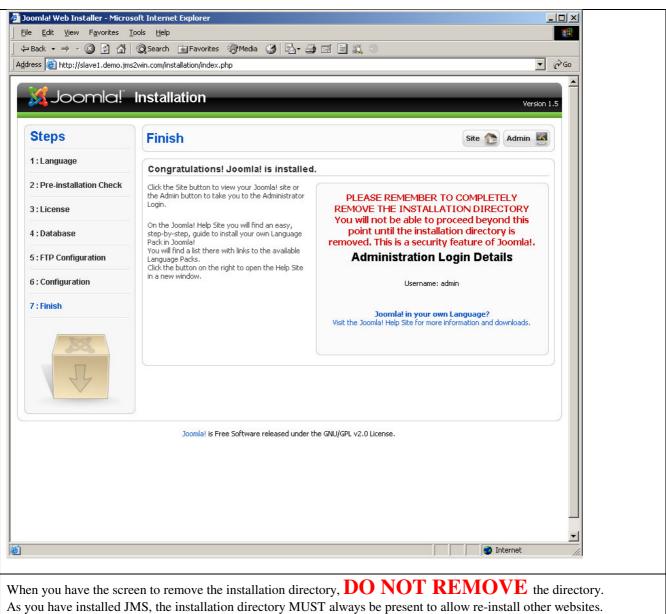

You can directly select administration.

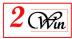

| Internet Explorer                                                                                                    |     |
|----------------------------------------------------------------------------------------------------|-----|
|                                                                                                    |     |
| ↓ ⇒ Back ▼ ⇒ ▼ ③ ② △   ② Search → Favorites ③ Media ③   ▷ ▼ → → ₩ ▼ □ △ ○         Address 圖 http://slave1.demo.jms2win.com/administrator/                                                                               |     |
| Address 🕘 http://slave1.demo.jms2win.com/administrator/                                                                                                    |     |
| Joomla! JMS - Demo SLAVE no 1                                                                                                    |     |
| Joomla! Administration Login         Use a valid username and password to gain access to the Administrator Back-end.         Return to site Home Page         Return to site Home Page         Language         Default |     |
|                                                                                                    |     |
| Joomlal is Free Software released under the GNU/GPL License.                                                                                                    |     |
| 🙆 Done                                                                                                    |     |
| Ne poue                                                                                                    | 111 |

Now you can repeat the operation for the other slave sites. In our demo, we have create Slave2

You can supervise the installation of the slave sites when you go into the master / manage sites. This show you the site names and database parameters.

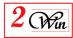

| te | Menus            | Con        | tent Components       | Extensions    | Tools        | Help                    |           | 腾 Previe           | w 🗇 0       | 🚨 1 🛛 🔨 Log   |
|----|------------------|------------|-----------------------|---------------|--------------|-------------------------|-----------|--------------------|-------------|---------------|
| 8  | Sit              | te Ma      | anager                |               |              |                         |           | Contraction Delete | Edit        | New Help      |
| Ma | <u>nage site</u> | <u>s</u> ( | Check patches User    | 's Manual 🔰 ( | Check for Up | odates About us         |           | - Select serv      | /er - 🔽 - ! | Select db - 💌 |
| #  |                  | ID         | S                     | ite name      |              | domains                 | db server | DB                 | Prefix      | User          |
| 1  | 0                | slave1     | JMS - Demo SLAVE no 1 |               |              | slave1.demo.jms2win.com | mysql5-12 | edwinwin_jms       | slave1_     | edwinwin_jms  |
| 2  | 0                | slave2     | JMS - Demo Slave no 2 |               |              | slave2.demo.jms2win.com | mysql5-12 | edwinwin_jms       | slave2_     | edwinwin_jms  |
| 3  | 0                | x2win      | JMS - Demo domain www | .x2win.eu     |              | www.x2win.eu            | mysql5-12 | edwinwin_jms       | x2win_      | edwinwin_jms  |
|    |                  |            |                       |               | Dis          | play # 20 💌             |           |                    |             |               |
|    |                  |            |                       |               |              |                         |           |                    |             |               |

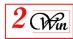

#### 5. Selection of different default template on each Sites

We received multiple questions concerning the template and if each site can select its own default template.

The answer is YES. Each website can select it own default template.

The particularity of the Template and Languages is that they are only installed on the Master site. The installation on a slave site is disabled.

In our demo, we have used different default of Joomla standard 1.5.6

| Master  | rhuk_milkyway |
|---------|---------------|
| Slave 1 | JA_Purity     |
| Slave 2 | beez          |
| X2win   | beez          |